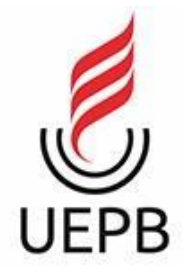

# **UNIVERSIDADE ESTADUAL DA PARAÍBA CAMPUS I - CAMPINA GRANDE CENTRO DE CIÊNCIAS E TECNOLOGIA DEPARTAMENTO DE COMPUTAÇÃO CURSO DE GRADUAÇÃO EM CIÊNCIA DA COMPUTAÇÃO**

# **ALINE DE CANTALICE MENDES**

# **DESENVOLVIMENTO DO** *FRONT-END* **PARA UM SISTEMA DE RASTREAMENTO DE AGROALIMENTOS**

**CAMPINA GRANDE, PB 2023**

### ALINE DE CANTALICE MENDES

# **DESENVOLVIMENTO DO** *FRONT-END* **PARA UM SISTEMA DE RASTREAMENTO DE AGROALIMENTOS**

Trabalho de Conclusão de Curso de Graduação em Ciência da Computação da Universidade Estadual da Paraíba, como requisito à obtenção do título de Bacharel em Ciência da Computação.

**Orientador:** Prof. Dr. Daniel Scherer

**CAMPINA GRANDE, PB 2023**

É expressamente proibido a comercialização deste documento, tanto na forma impressa como eletrônica. Sua reprodução total ou parcial é permitida exclusivamente para fins acadêmicos e científicos, desde que na reprodução figure a identificação do autor, título, instituição e ano do trabalho.

> M538d Mendes, Aline de Cantalice. Desenvolvimento do front-end para um sistema de<br>rastreamento de agroalimentos [manuscrito] / Aline de<br>Cantalice Mendes. - 2023. 52 p. : il. colorido. Digitado. Trabalho de Conclusão de Curso (Graduação em<br>Computação) - Universidade Estadual da Paraíba, Centro de Ciências e Tecnologia, 2023. "Orientação : Prof. Dr. Daniel Scherer, Departamento de Computação - CCT. 1. Rastreabilidade. 2. Segurança alimentar. 3. Produtos alimentícios. I. Título 21. ed. CDD 629.895

Elaborada por Talita M. A. Tavares - CRB - CRB 15/971

**BC/UEPB** 

# ALINE DE CANTALICE MENDES

### DESENVOLVIMENTO DO *FRONT-END* PARA UM SISTEMA DE RASTREAMENTO DE AGROALIMENTOS

Trabalho de Conclusão de Curso de Graduação em Ciência da Computação da Universidade Estadual da Paraíba, como requisito à obtenção do título de Bacharel em Ciência da Computação.

Aprovada em: 05 / 07 / 2023.

# **BANCA EXAMINADORA**

Prof. Dr. Daniel Scherer (CCT/UEPB) Orientador(a)

Profa. Dra. Katia Elizabete Galdino (CCT/UEPB) Examinador(a)

Profa. Dra. Sabrina de Figueiredo Souto (CCT/UEPB) Examinador(a)

### **AGRADECIMENTOS**

Inicialmente, agradeço a Deus, por me dar força para que eu conseguisse chegar ao fim dessa jornada.

Ao professor Dr. Daniel Scherer pelas oportunidades que me proporcionou durante toda a graduação, por livros emprestados, pela a orientação e por toda a paciência no desenvolvimento desse trabalho.

À minha mãe Helena, a minha irmã Amanda, pela compreensão e incentivo para prosseguir com os meus estudos.

Aos professores do Curso de Computação da UEPB, que contribuíram ao longo de todo o curso, por meio das disciplinas e debates, para o meu desenvolvimento intelectual. E, por último, mas não menos importante, aos colegas e amigos pelos momentos de diversão e aprendizado.

#### **RESUMO**

A rastreabilidade é essencial para garantir a segurança alimentar e proteger a saúde dos consumidores, sendo que estes estão cada vez mais preocupados com a procedência dos alimentos. Nesse contexto, a Instrução Normativa Conjunta INC 02/2018 da AVISA/MAPA determina que os produtores registrem toda a cadeia de produção dos vegetais. Considerando tais necessidades e a crescente utilização da tecnologia para nos auxiliar em nosso dia-a-dia, o objetivo deste trabalho foi desenvolver um *front-end* para uma aplicação que atendesse às exigências dessa norma. Para isso, realizamos pesquisas para identificar as tecnologias adequadas às nossas necessidades, compreender a norma e analisar aplicações existentes nessa área. Com base nessas pesquisas, definimos os requisitos do sistema, levando em consideração as diretrizes da norma, e iniciamos o desenvolvimento utilizando as tecnologias selecionadas. O resultado apresentado neste trabalho é o desenvolvimento do *front-end* de um sistema web, com foco no cadastro de produtores e no gerenciamento de seus produtos. O trabalho inclui a documentação dos requisitos e as tecnologias utilizadas, que tornaram possível a criação do sistema de rastreamento. Dessa forma, este trabalho contribui para a implementação de um sistema que permite o registro completo da cadeia de produção de alimentos, promovendo a transparência e a confiança dos consumidores na origem e no histórico dos produtos alimentícios.

**Palavras-Chave:** rastreabilidade; segurança alimentar; produtos alimentícios.

### **ABSTRACT**

Traceability is essential to ensure food safety and protect consumer health, as consumers are increasingly concerned about the origin of their food. In this context, the Joint Instructional Norm INC 02/2018 from AVISA/MAPA requires producers to register the entire production chain of vegetables. Considering these needs and the growing use of technology to assist us in our daily lives, the objective of this work was to develop a *front-end* for an application that meets the requirements of this norm. To achieve this, we conducted research to identify technologies that would meet our needs, understand the norm, and analyze existing applications in this field. Based on this research, we defined the system requirements, taking into account the norm's guidelines, and initiated the development using the selected technologies. The outcome presented in this work is the development of a web-based *front-end* system, focusing on producer registration and product management. The work includes documentation of the requirements and the technologies used, which made the creation of the traceability system possible. Thus, this work contributes to the implementation of a system that enables the complete registration of the food production chain, promoting transparency and consumer trust in the origin and history of food products.

**Keywords:** traceability; food safety; food products.

# **LISTA DE FIGURAS**

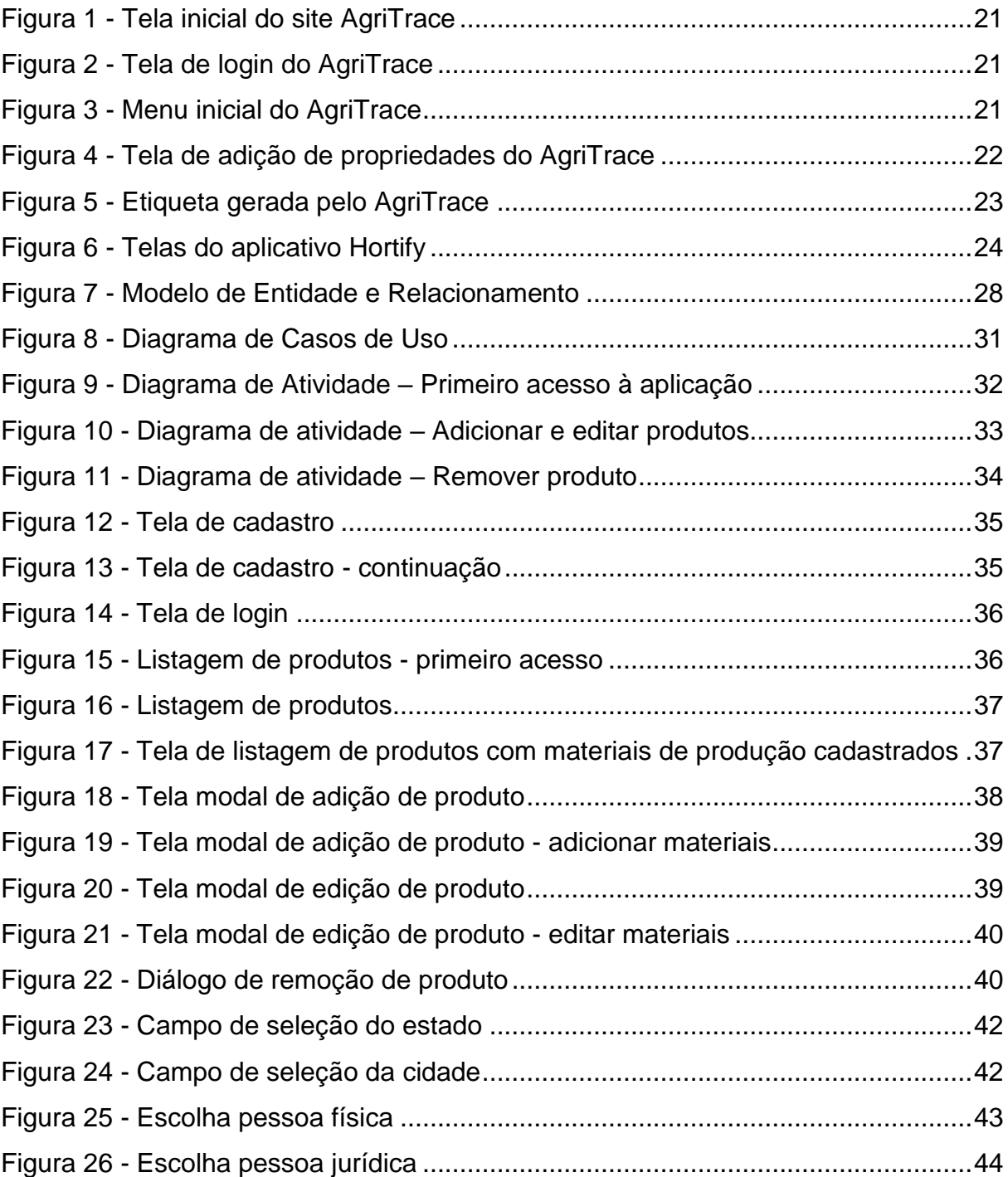

# **LISTA DE QUADROS**

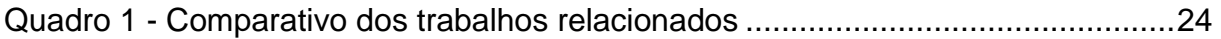

# **LISTA DE LISTAGEM DE CÓDIGOS**

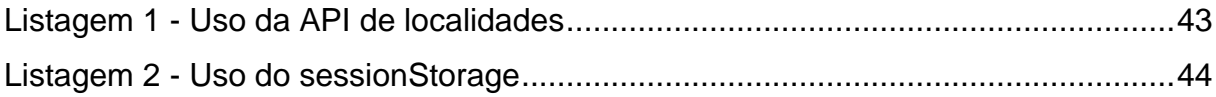

# **LISTA DE ABREVIATURAS E SIGLAS**

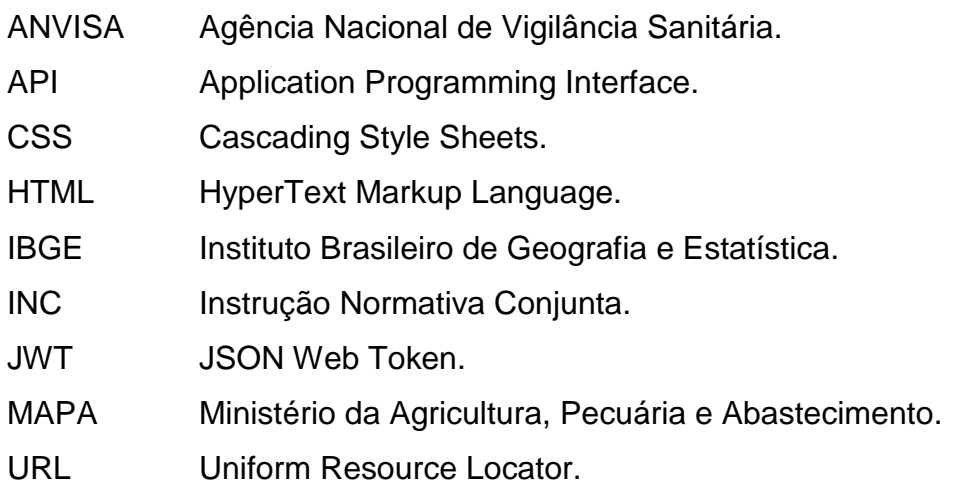

# **SUMÁRIO**

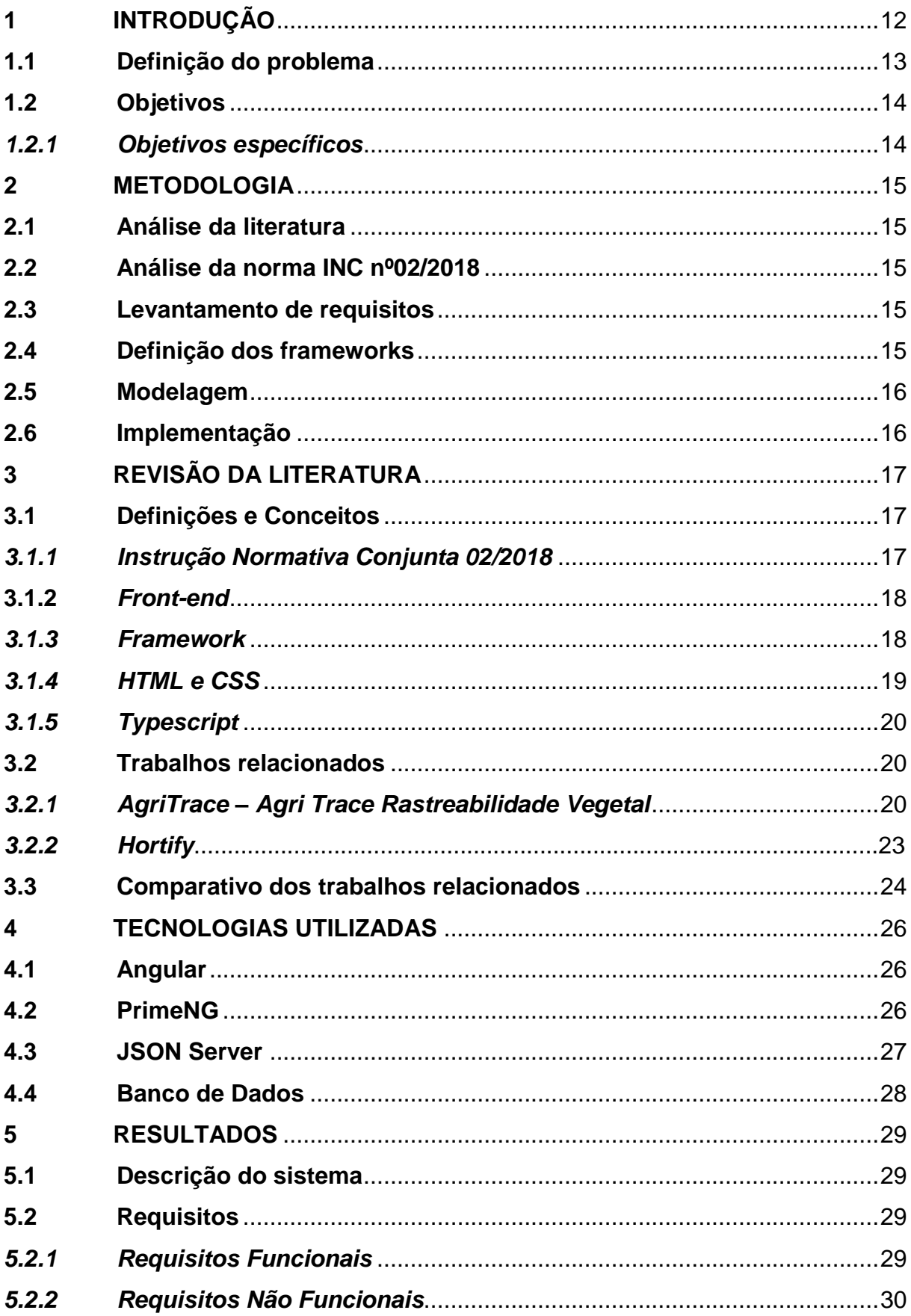

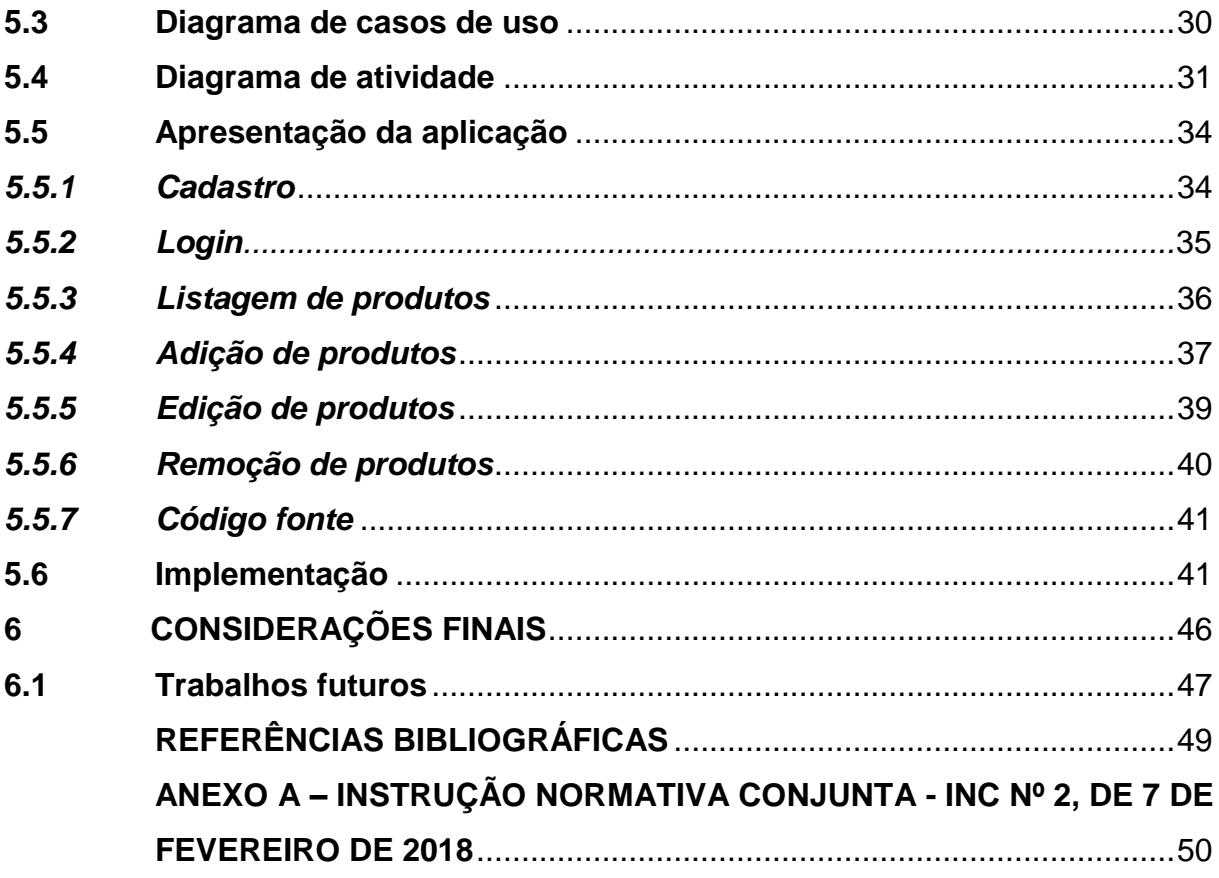

### <span id="page-13-0"></span>**1 INTRODUÇÃO**

A rastreabilidade de alimentos é uma preocupação crescente no setor alimentício, uma vez que garante o controle e monitoramento eficaz do processo de produção e distribuição de alimentos, desde sua origem até chegar ao consumidor final. Com o intuito de assegurar a segurança alimentar, a Agência Nacional de Vigilância Sanitária (ANVISA) e o Ministério da Agricultura, Pecuária e Abastecimento (MAPA) estabeleceram a norma conjunta 02/18, que define os requisitos para a rastreabilidade de alimentos frescos.

Nesse contexto, este trabalho de conclusão de curso tem como objetivo desenvolver o *front-end* de um aplicativo de rastreabilidade de alimentos frescos, alinhado às exigências da norma ANVISA/MAPA 02/18. A proposta consiste em criar uma ferramenta que permita aos produtores e consumidores o acesso a informações detalhadas sobre o histórico dos alimentos, desde sua produção até a etapa de comercialização.

Para alcançar esse objetivo, foram realizados estudos sobre as tecnologias disponíveis para a implementação do aplicativo de rastreabilidade, bem como sobre os requisitos estabelecidos pela norma 02/18 da ANVISA/MAPA. Adicionalmente, serão desenvolvidos protótipos do aplicativo.

O presente trabalho busca contribuir significativamente para a melhoria da segurança alimentar no Brasil, por meio de uma ferramenta capaz de oferecer transparência e confiança aos consumidores em relação aos alimentos frescos que consomem. Ao disponibilizar informações claras e precisas sobre a procedência e histórico dos alimentos, espera-se promover maior conscientização e permitir que os consumidores tomem decisões informadas sobre suas escolhas alimentares.

Dessa forma, o desenvolvimento do *front-end* para o aplicativo de rastreabilidade de alimentos frescos visa estabelecer uma solução tecnológica inovadora, capaz de proporcionar segurança e qualidade aos produtos alimentícios, fortalecendo a confiança na cadeia de produção e contribuindo para a construção de um setor alimentício mais seguro e confiável.

### <span id="page-14-0"></span>**1.1 Definição do problema**

No setor alimentício, a segurança e a transparência são elementos essenciais para garantir a confiança dos consumidores em relação aos alimentos que consomem. No entanto, a falta de informações claras e acessíveis sobre a origem e o histórico dos alimentos frescos pode gerar preocupações quanto à sua qualidade e segurança, impactando diretamente a saúde pública.

Nesse sentido, a rastreabilidade de alimentos surge como uma solução fundamental para acompanhar e registrar todas as etapas da cadeia produtiva, desde a produção até a comercialização. A norma conjunta 02/18 da ANVISA/MAPA estabelece os requisitos para a rastreabilidade de alimentos frescos, definindo diretrizes para identificação, registro, armazenamento e compartilhamento de informações ao longo do processo.

No entanto, a implementação efetiva da rastreabilidade de alimentos frescos de acordo com a norma INC 02/18 apresenta desafios significativos, especialmente no que diz respeito à disponibilidade e acessibilidade das informações para produtores, distribuidores e consumidores. A ausência de uma ferramenta tecnológica eficiente e de fácil utilização para rastrear e fornecer informações detalhadas sobre a origem e o histórico dos alimentos frescos dificulta a adoção da rastreabilidade completa e prejudica a confiança do consumidor no sistema alimentar.

Portanto, o problema a ser abordado neste trabalho de conclusão de curso é a falta de uma solução tecnológica eficaz e acessível para rastrear e disponibilizar informações detalhadas sobre alimentos frescos, em conformidade com os requisitos da norma 02/18 da ANVISA/MAPA. A ausência dessa ferramenta dificulta a garantia da segurança alimentar e compromete a transparência na cadeia de produção e distribuição de alimentos frescos.

Assim, o desenvolvimento do *front-end* para o aplicativo de rastreabilidade de alimentos frescos se propõe a solucionar esse problema, permitindo que produtores e consumidores tenham acesso fácil e confiável às informações sobre a origem, produção, distribuição e comercialização dos alimentos frescos, contribuindo para uma maior segurança alimentar e fortalecendo a confiança dos consumidores no sistema alimentício.

# <span id="page-15-0"></span>**1.2 Objetivos**

O objetivo geral deste trabalho é desenvolver o *front-end* de um sistema de rastreabilidade de alimentos frescos que atenda às exigências da norma 02/18 da ANVISA/MAPA.

# <span id="page-15-1"></span>*1.2.1 Objetivos específicos*

● Realizar uma revisão bibliográfica sobre aplicações existentes utilizadas como auxilio para rastreabilidade de alimentos.

● Estudar detalhadamente os requisitos estabelecidos pela norma 02/18 da ANVISA/MAPA para a rastreabilidade de alimentos frescos, compreendendo suas diretrizes e exigências específicas.

● Pesquisar e analisar as tecnologias disponíveis para a implementação de um *front-end* de um sistema de rastreabilidade de alimentos frescos, considerando sua viabilidade técnica, eficácia e usabilidade.

Desenvolver o *front-end* do sistema, garantindo que ele atenda aos requisitos da norma 02/18 da ANVISA/MAPA, seja funcional e proporcione uma experiência amigável aos usuários.

### <span id="page-16-0"></span>**2 METODOLOGIA**

Neste capítulo apresentamos os métodos utilizados para o desenvolvimento desse trabalho, abordando as principais atividades realizadas.

### <span id="page-16-1"></span>**2.1 Análise da literatura**

Foram realizadas pesquisas para identificar e analisar softwares existentes que trazem a proposta de rastreabilidade de agroalimentos. Após o levantamento de vantagens e desvantagens nas aplicações foi feito um quadro comparativo entre os mesmos.

#### <span id="page-16-2"></span>**2.2 Análise da norma INC nº02/2018**

Corresponde a uma análise detalhada da norma INC nº02/2018 (ANVISA, MAPA, 2018) para identifique as exigências, requisitos e diretrizes estabelecidos pela mesma para a rastreabilidade de alimentos frescos. Buscando, assim, compreender os principais aspectos que devem ser considerados na implementação da aplicação *front-end*.

### <span id="page-16-3"></span>**2.3 Levantamento de requisitos**

Com base na análise da norma, foram identificados os requisitos funcionais e não funcionais necessários para o desenvolvimento da aplicação *front-end*. Considerando, ainda, aspectos como a captura e armazenamento de informações sobre o histórico dos alimentos, a apresentação clara e acessível dos dados para os usuários, a integração com outras partes do sistema de rastreabilidade, entre outros requisitos relevantes.

### <span id="page-16-4"></span>**2.4 Definição dos frameworks**

Com os requisitos definidos, foram realizadas pesquisas para avaliar as tecnologias disponíveis para a implementação do *front-end*. Para tal, foram considerados os aspectos como a facilidade de desenvolvimento, a compatibilidade com as exigências da norma, a escalabilidade, a usabilidade e a manutenibilidade das tecnologias selecionadas.

### <span id="page-17-0"></span>**2.5 Modelagem**

Foram desenvolvidos diagramas de caso de uso e de atividades para verificar as funcionalidades necessárias para a implementação da aplicação.

### <span id="page-17-1"></span>**2.6 Implementação**

Com as tecnologias selecionadas, os requisitos avaliados e os modelos criados, iniciou-se o processo de desenvolvimento do software *front-end*. Primeiramente desenvolvendo o cadastro de novos usuários e seu acesso a aplicação e em seguida o cadastro dos produtos dos usuários cadastrados.

### <span id="page-18-0"></span>**3 REVISÃO DA LITERATURA**

Abordamos, neste capitulo, uma apresentação da revisão que permitiu identificar o problema e chegar na proposta do objetivo. Para tal, temos as definições conceituais de termos presentes na seção [Definições e Conceitos,](#page-18-1) outros trabalhos que tratam da mesma temática na seção [Trabalhos relacionados](#page-21-1) e ainda a seção [Comparativo dos trabalhos relacionados,](#page-25-2) na qual apresentaremos uma comparação entre os trabalhos da seção anterior.

### <span id="page-18-1"></span>**3.1 Definições e Conceitos**

Esta seção apresenta as tecnologias utilizadas para o desenvolvimento da aplicação além de explicação de conceitos necessários para a compreensão de alguns termos.

#### <span id="page-18-2"></span>*3.1.1 Instrução Normativa Conjunta 02/2018*

A Instrução Normativa Conjunta 02/2018 é uma norma estabelecida pela Agência Nacional de Vigilância Sanitária (ANVISA) e pelo Ministério da Agricultura, Pecuária e Abastecimento (MAPA) do Brasil. Ela tem como objetivo regulamentar a rastreabilidade de alimentos frescos ao longo de toda a cadeia produtiva, desde a produção até o consumo.

A INC 02/2018 estabelece diretrizes e requisitos para a implementação de sistemas de rastreabilidade, com o objetivo de garantir a segurança alimentar, a qualidade dos produtos e a proteção da saúde dos consumidores. Ela se aplica a diferentes tipos de alimentos frescos, como frutas, legumes, verduras, tubérculos e outros produtos vegetais.

Essa norma define que os produtores devem registrar todas as etapas da produção, desde o plantio até a distribuição, incluindo informações como origem dos insumos utilizados, práticas de manejo, aplicação de defensivos agrícolas, colheita, embalagem e transporte. Além disso, a norma exige que os produtores mantenham registros detalhados dessas informações por um período determinado.

A INC 02/2018 busca promover a transparência na cadeia de produção de alimentos frescos, permitindo o rastreamento eficiente e preciso dos produtos, facilitando a identificação de eventuais problemas e agilizando a adoção de medidas corretivas quando necessário. Dessa forma, a norma contribui para a segurança alimentar e a confiança dos consumidores na origem e na qualidade dos alimentos que consomem.

### <span id="page-19-0"></span>**3.1.2** *Front-end*

O *front-end* de uma aplicação é a parte responsável pela interface visual e interação do usuário com o sistema. Ele representa a camada de apresentação e é o ponto de contato direto entre o usuário e a aplicação. O objetivo principal do *front-end* é proporcionar uma experiência agradável, intuitiva e eficiente ao usuário, permitindo que ele realize suas tarefas de forma fácil e eficaz.

A utilidade do *front-end* é oferecer uma interface amigável e atraente que permita aos usuários interagirem com os recursos e funcionalidades da aplicação de maneira clara e acessível. Ele é responsável por exibir informações, coletar entrada de dados e transmitir as ações do usuário para o *back-end*, que processa e responde às solicitações.

Além de apresentar os dados e recursos do sistema, o *front-end* também desempenha um papel fundamental na usabilidade e na experiência do usuário. Ele deve ser projetado de forma a proporcionar uma navegação intuitiva, organização eficiente das informações, feedback adequado às ações do usuário e capacidade de resposta rápida.

A aplicabilidade do *front-end* vai além da simples apresentação de informações. Ele desempenha um papel crucial na interação entre o usuário e a aplicação, impactando diretamente a satisfação do usuário, a eficiência do trabalho realizado e até mesmo o sucesso do produto ou serviço oferecido.

Portanto, o *front-end* é essencial para criar uma interface agradável, funcional e fácil de usar, permitindo que os usuários interajam de forma efetiva com a aplicação, realizem suas tarefas de maneira eficiente e tenham uma experiência positiva no uso do sistema.

### <span id="page-19-1"></span>*3.1.3 Framework*

Um framework é uma estrutura de desenvolvimento de software que fornece um conjunto de ferramentas, bibliotecas e diretrizes para facilitar a criação e o desenvolvimento de aplicações. Sua utilidade está em oferecer um ambiente de trabalho organizado e pré-estabelecido, que acelera o processo de desenvolvimento, aumenta a produtividade e facilita a manutenção do código.

A principal utilidade de um framework é fornecer uma base sólida e padronizada para o desenvolvimento de aplicações, evitando a necessidade de reinventar a roda a cada novo projeto. Ele define uma estrutura arquitetural, define padrões de design e oferece conjuntos de funcionalidades e recursos comuns que são frequentemente necessários em projetos de software.

### <span id="page-20-0"></span>*3.1.4 HTML e CSS*

HTML (HyperText Markup Language) é a linguagem de marcação padrão para a criação de páginas da web. É uma linguagem de marcação que define a estrutura e o conteúdo de uma página, permitindo que os desenvolvedores especifiquem elementos como texto, imagens, links, tabelas e outros elementos interativos. O HTML utiliza uma sintaxe composta por *tags* (ou etiquetas) que envolvem o conteúdo e indicam o seu significado e função.

CSS (Cascading Style Sheets) é uma linguagem de estilo utilizada para definir a apresentação visual de um documento HTML ou XML. Ele permite aos desenvolvedores controlar o layout, as cores, as fontes, as animações e outros aspectos visuais de uma página da web. Com o CSS, é possível separar a estrutura e o conteúdo de uma página (definidos pelo HTML) da sua apresentação visual, proporcionando maior flexibilidade e controle sobre o design e a aparência das páginas.

Enquanto o HTML é responsável por definir a estrutura e o conteúdo de uma página da web, o CSS complementa o HTML ao permitir a definição de estilos e a formatação visual desses elementos. O HTML define os elementos e a estrutura dos conteúdos, enquanto o CSS especifica como esses elementos devem ser exibidos, incluindo aspectos como cores, tamanhos, espaçamentos e posicionamentos.

A separação entre HTML e CSS é importante porque permite que os desenvolvedores mantenham uma estrutura de marcação clara e semântica no HTML, facilitando a acessibilidade e a indexação por mecanismos de busca. Além disso, o uso de CSS facilita a manutenção e a reutilização do código, pois as alterações de estilo podem ser feitas em um único local e aplicadas a várias páginas.

#### <span id="page-21-0"></span>*3.1.5 Typescript*

O TypeScript é uma linguagem de programação de código aberto desenvolvida pela Microsoft. É uma extensão do JavaScript, adicionando recursos de tipagem estática opcional, suporte a classes e interfaces, entre outras funcionalidades.

O principal objetivo do TypeScript é melhorar a produtividade e a qualidade do desenvolvimento de software JavaScript, permitindo a escrita de código mais robusto, escalável e de fácil manutenção. Ele introduz o conceito de tipagem estática, o que significa que é possível definir os tipos de dados das variáveis, parâmetros de função e retornos de função de forma explícita. Essas informações de tipo são verificadas em tempo de compilação, ajudando a identificar erros comuns antes mesmo da execução do código.

### <span id="page-21-1"></span>**3.2 Trabalhos relacionados**

Nessa seção, apresentamos outras plataformas que auxiliam o produtor na rastreabilidade seguindo a norma INC 02/2018.

#### <span id="page-21-2"></span>*3.2.1 AgriTrace – Agri Trace Rastreabilidade Vegetal*

O Agri Trace Rastreabilidade Vegetal é um "sistema da [Confederação da Agricultura e Pecuária do Brasil] CNA que permite ao Produtor Brasileiro realizar a rastreabilidade e rotulagem de Frutas e Hortaliças com baixo custo" (AGRITRACE, 2023).

O sistema oferece rastreabilidade completa e controle de qualidade ao longo da cadeia de suprimentos vegetais, se destacando por sua utilidade na indústria agrícola. Reúne grande quantidade de informações, como: aplicação de fertilizantes, irrigação, temperatura, exposição à luz solar, entre outros. Para tal, no cadastro de propriedades, é adicionado a geolocalização desta, o produtor pode localizar no mapa e limitar a região de sua propriedade.

O AgriTrace Vegetal pode ser acessado pelo dispositivo móvel, que apoiam o Produtor Rural a realizar atividades de maneira off-line, ou seja, sem a necessidade de acesso à internet, em suas Propriedades Rurais. Através do aplicativo é possível realizar o cadastro de Talhões colhendo coordenadas geográficas com maior facilidade, o cadastramento de Lotes e Expedições diretamente a partir da propriedade, assim como o Lançamento de Cadernos de Campo com uso de Insumos e procedimentos necessários aos cuidados com os Plantios.

<span id="page-22-0"></span>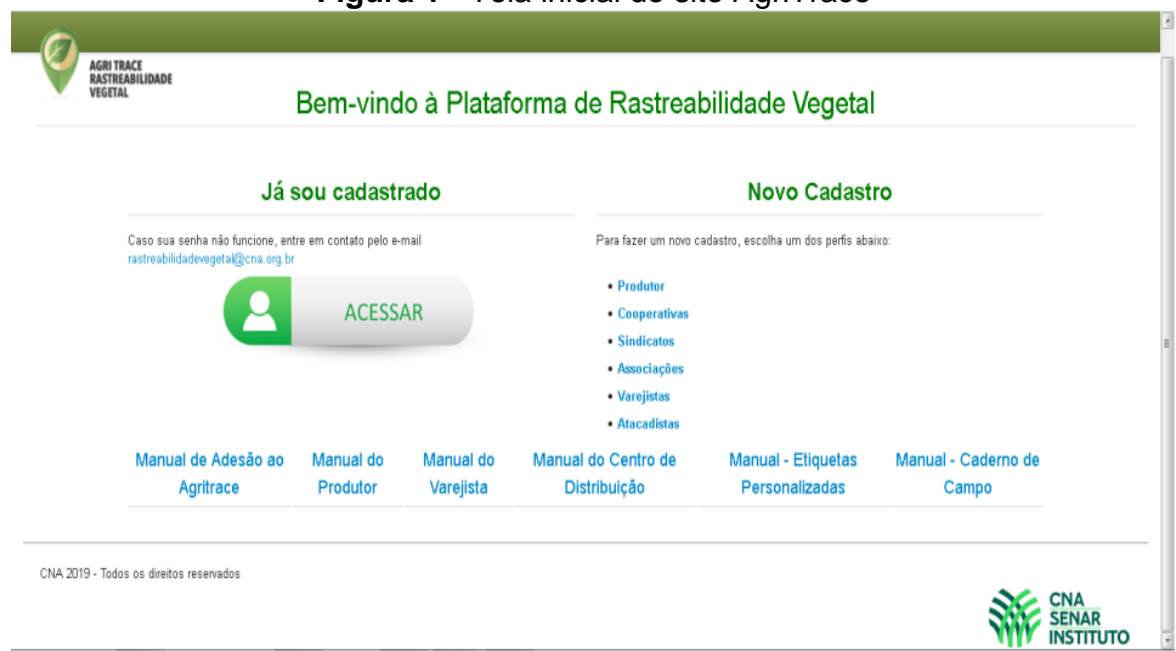

**Figura 1** - Tela inicial do site AgriTrace

**Fonte**: Manual do Produtor (2023, p.10).

**Figura 2** - Tela de login do AgriTrace

<span id="page-22-1"></span>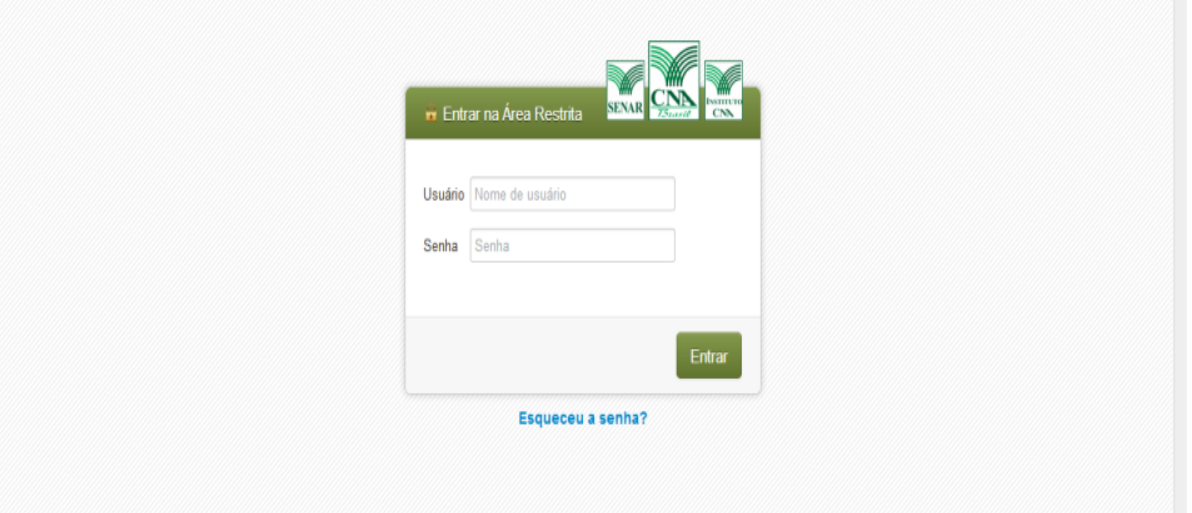

<span id="page-22-2"></span>**Fonte**: Manual do Produtor (2023, p.10).

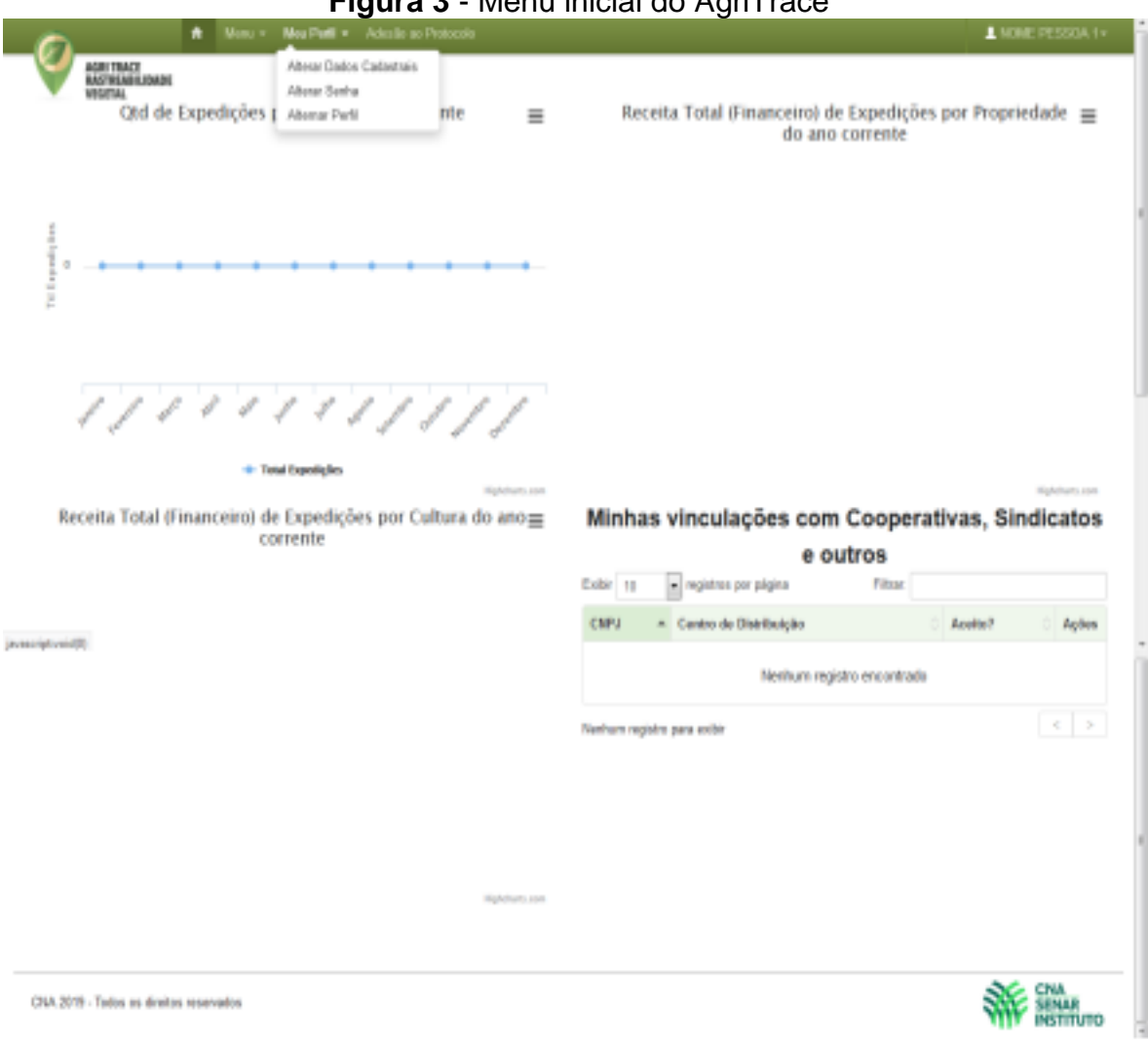

**Figura 3** - Menu inicial do AgriTrace

<span id="page-23-0"></span>**Fonte**: Manual do Produtor (2023, p.11).

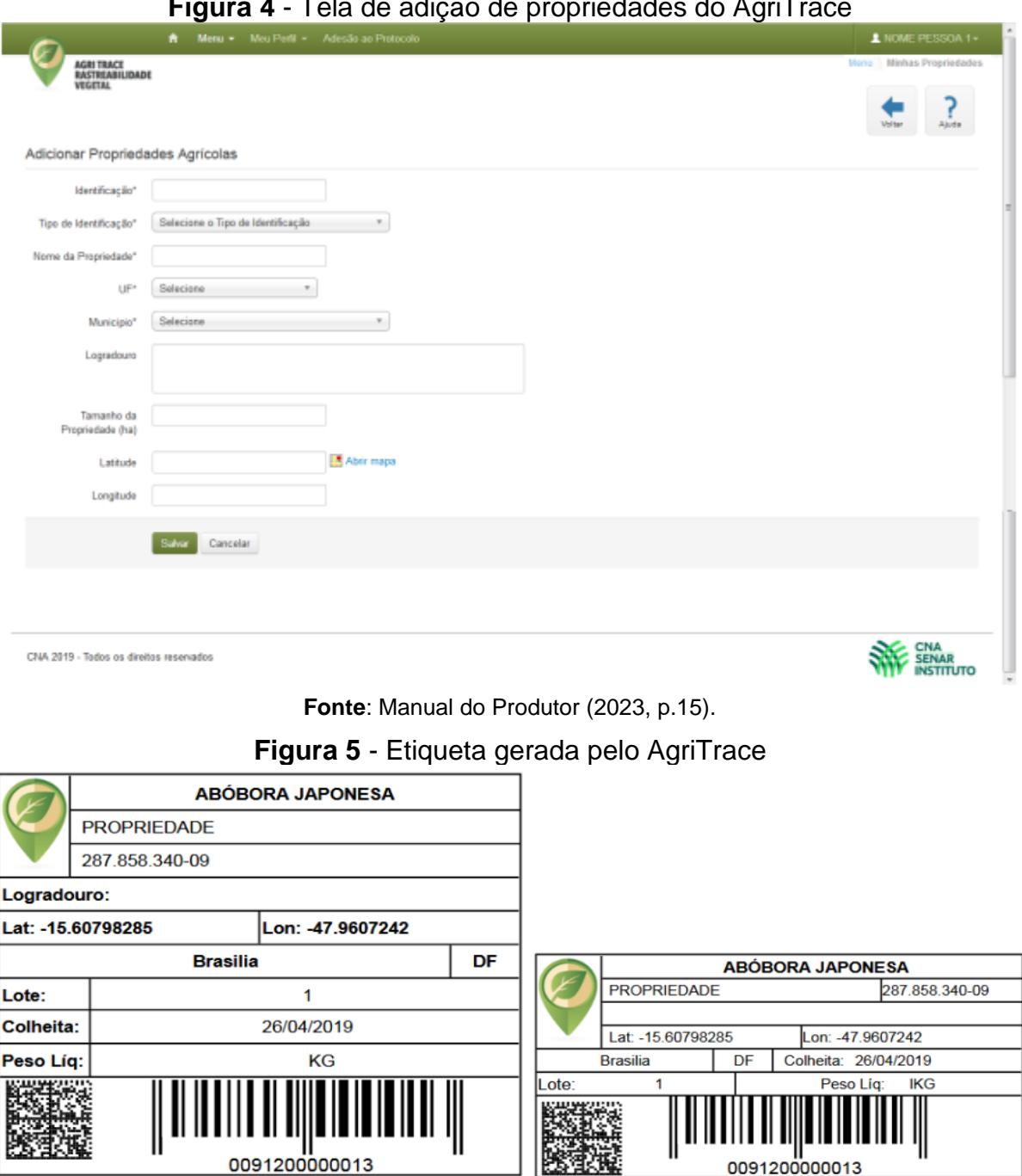

### **Figura 4** - Tela de adição de propriedades do AgriTrace

**Fonte**: Manual do Produtor (2023, p. 37)

# <span id="page-24-1"></span><span id="page-24-0"></span>*3.2.2 Hortify*

O Hortify é um aplicativo que oferece soluções de rastreabilidade alimentar para produtores rurais. Ele permite que os produtores registrem informações no caderno de campo, gerem QR Codes para aplicar nos alimentos e cumpram as normas de rastreabilidade, a INC 02/2018.

Com o Hortify, é possível controlar a cadeia produtiva, garantir a qualidade dos produtos e agir prontamente quando necessário. Além disso, o aplicativo permite o

armazenamento de notas fiscais por dois anos. O Hortify é uma ferramenta fácil de usar e acessível, proporcionando uma solução prática para a rastreabilidade alimentar.

Segundo Hortify, as funcionalidades podem ser descritas como:

Especializada em hortifruticultura, a plataforma **Hortify** reúne de maneira intuitiva dados de produção, mão de obra, estoque e financeiro, integrado com algoritmos inteligentes que auxiliam na tomada de decisão. Além disso, a plataforma atende às exigências do governo brasileiro, introduzindo um processo inteligente de rastreabilidade alimentar que agrega valor e transparência ao alimento. (Hortify, 2023).

<span id="page-25-0"></span>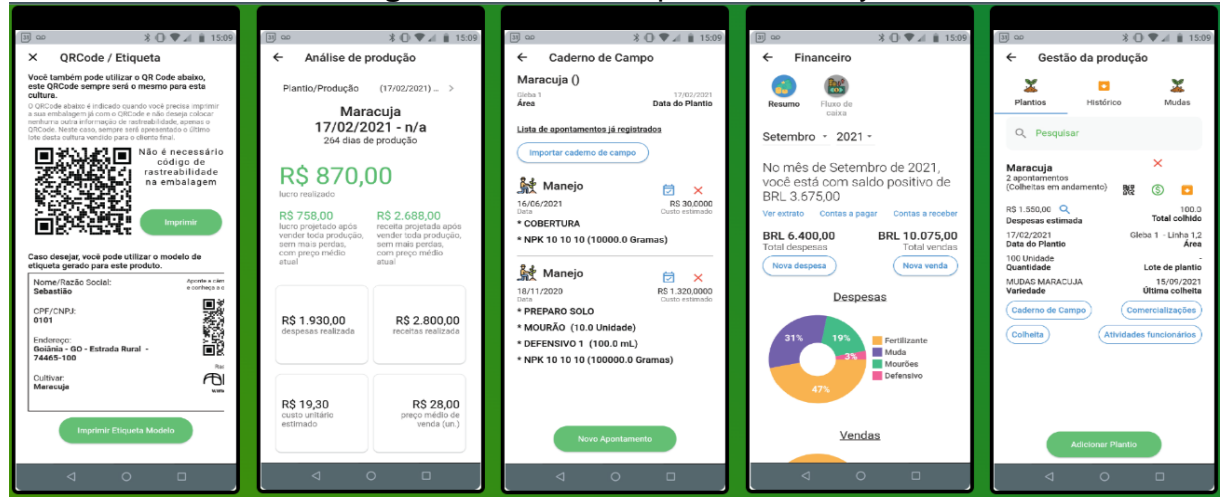

**Figura 6** - Telas do aplicativo Hortify

**Fonte**: Hortify, 2023.

# <span id="page-25-2"></span>**3.3 Comparativo dos trabalhos relacionados**

Nesta seção apresentamos a comparação das funcionalidades principais entre todos os trabalhos relacionados [\(Quadro 1\)](#page-25-1).

<span id="page-25-1"></span>

| Funcionalidade / Sistema       | AgriTrace                         | Hortify                           |  |  |
|--------------------------------|-----------------------------------|-----------------------------------|--|--|
| Rastreabilidade                | Suporte completo                  | Suporte completo                  |  |  |
| Caderno de Campo               | Registro de apontamentos          | Registro de apontamentos          |  |  |
| Geração de QR Code             | Geração de QR Code                | Geração de QR Code                |  |  |
| Conformidade normativa         | Atendimento a<br>regulamentações  | Atendimento a<br>regulamentações  |  |  |
| Controle da cadeia produtiva   | Controle de qualidade             | Controle de qualidade             |  |  |
| Armazenamento de<br>documentos | Armazenamento de notas<br>fiscais | Armazenamento de notas<br>fiscais |  |  |

**Quadro 1** - Comparativo dos trabalhos relacionados

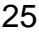

| Funcionalidade / Sistema | AgriTrace        | Hortify                  |  |  |
|--------------------------|------------------|--------------------------|--|--|
| Consultoria técnica      | Não especificado | Consultoria técnica      |  |  |
| Notícias e eventos       | Não especificado | Notícias e eventos       |  |  |
| Interação entre usuários | Não especificado | Interação entre usuários |  |  |
| Versão web e mobile      | Ambas as versões | Apenas mobile            |  |  |

**Quadro 1** - Comparativo dos trabalhos relacionados (continuação)

**Fonte**: Elaborada pela autora, 2023.

### <span id="page-27-0"></span>**4 TECNOLOGIAS UTILIZADAS**

#### <span id="page-27-1"></span>**4.1 Angular**

Angular é um framework de desenvolvimento web de código aberto mantido pelo Google. Ele é amplamente utilizado para criar aplicativos web de alto desempenho e responsivos. Angular é baseado na linguagem TypeScript, que é uma extensão da linguagem JavaScript, e utiliza conceitos como componentes, diretivas e serviços para criar aplicações web escaláveis e modularizadas.

O Angular oferece uma abordagem baseada em componentes, onde a aplicação é dividida em componentes reutilizáveis e independentes, que interagem entre si para formar a estrutura do aplicativo. Cada componente possui sua própria lógica, template e estilo, permitindo uma separação clara de responsabilidades e facilitando a manutenção e o teste do código.

Além disso, o Angular possui um sistema de diretivas poderoso, que permite estender o HTML com novos comportamentos e funcionalidades. As diretivas podem ser utilizadas para adicionar interatividade, controlar o fluxo de dados e manipular eventos na interface do usuário.

Outra característica importante do Angular é a injeção de dependências, que permite que os componentes obtenham acesso a serviços e outras dependências de forma eficiente e desacoplada. Isso facilita a reutilização de código e promove a modularidade e testabilidade da aplicação.

O Angular também oferece recursos avançados, como roteamento, validação de formulários, internacionalização, suporte a testes automatizados e integração com bibliotecas e ferramentas populares.

No geral, o Angular é uma poderosa ferramenta para o desenvolvimento de aplicações web modernas e complexas, fornecendo uma estrutura sólida e abrangente para criar interfaces de usuário interativas e responsivas.

#### <span id="page-27-2"></span>**4.2 PrimeNG**

PrimeNG é uma biblioteca de componentes de interface de usuário para o framework Angular. Ela fornece uma vasta coleção de componentes prontos para uso, como botões, campos de entrada, tabelas, gráficos, menus e muitos outros, que podem ser facilmente incorporados em aplicações Angular.

O objetivo do PrimeNG é agilizar o desenvolvimento de interfaces de usuário ricas e funcionais, fornecendo componentes personalizáveis e responsivos. Esses componentes são construídos de acordo com as diretrizes do Material Design, proporcionando uma aparência moderna e consistente.

A biblioteca PrimeNG permite aos desenvolvedores criar aplicações web de forma mais eficiente, pois os componentes são pré-projetados e contam com uma ampla gama de recursos e opções de configuração. Eles também são altamente customizáveis, permitindo que os desenvolvedores adaptem a aparência e o comportamento dos componentes de acordo com as necessidades específicas de cada projeto.

Além dos componentes básicos de interface de usuário, o PrimeNG também oferece recursos avançados, como suporte a temas personalizados, animações, integração com formulários, validação de entrada de dados e suporte a internacionalização.

### <span id="page-28-0"></span>**4.3 JSON Server**

JSON Server é uma biblioteca de desenvolvimento de *back-end* que simula uma API RESTful completa, utilizando um arquivo JSON como fonte de dados. Com essa ferramenta, os desenvolvedores podem rapidamente criar uma API falsa para testar e prototipar aplicações *front-end* sem a necessidade de um servidor real.

O JSON Server permite criar endpoints RESTful personalizados para diferentes recursos, como usuários, produtos, pedidos, etc. Esses endpoints podem ser facilmente definidos em um arquivo JSON, onde os dados são armazenados. A partir desse arquivo, o JSON Server gera automaticamente rotas e respostas HTTP correspondentes aos diferentes métodos, como GET, POST, PUT e DELETE.

Ao iniciar o JSON Server, ele cria um servidor local que pode ser acessado pelo navegador ou por qualquer aplicação cliente que utilize requisições HTTP. Dessa forma, é possível realizar operações CRUD (Create, Read, Update, Delete) em dados simulados, como se estivesse interagindo com uma API real.

O JSON Server também possui recursos adicionais, como filtros, ordenação e paginação de dados, que podem ser configurados através de parâmetros de consulta na URL. Isso permite simular diferentes cenários e testar a lógica da aplicação cliente em relação aos dados fornecidos pela API.

### <span id="page-29-1"></span>**4.4 Banco de Dados**

Por esse trabalho ser em relação ao *front-end*, apresentamos o modelo de entidade e relacionamento do banco de dados que foi idealizado para o desenvolvimento da aplicação e que o *front-end* espera que o *back-end* contenha. O modelo pode ser visto abaixo na [Figura 7:](#page-29-0)

<span id="page-29-0"></span>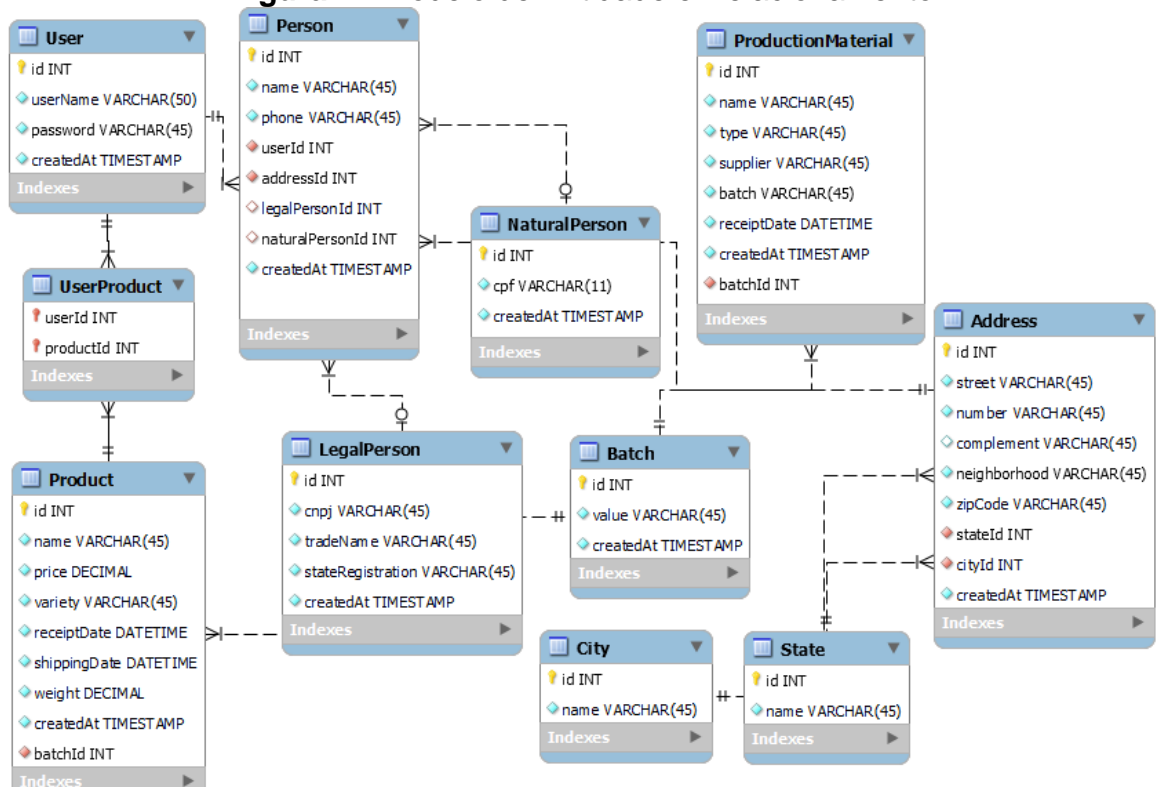

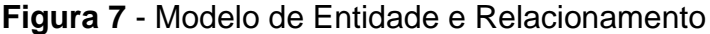

**Fonte**: Elaborada pela autora, 2023.

# <span id="page-30-0"></span>**5 RESULTADOS**

Este capítulo apresenta os resultados deste trabalho que corresponde ao desenvolvimento do *front-end* para um sistema de rastreabilidade de agro alimentos, em que o usuário poderá detalhar as etapas de produção.

### <span id="page-30-1"></span>**5.1 Descrição do sistema**

O sistema busca facilitar a inserção de dados de rastreabilidade dos alimentos, tendo em vista a nova regulamentação do Ministério da Agricultura em conjunto com a Anvisa, que exige o mapeamento de toda a cadeia produtiva dos alimentos de origem vegetal. Assim, o produtor poderá realizar seu cadastro e manter acompanhamento a partir do gerenciamento de seus produtos.

Para tal, utilizamos o framework Angular e PrimeNG para desenvolver o *frontend*. A escolha desses frameworks se deu, principalmente, devido a robustez do Angular e a variedade de componentes altamente personalizáveis do PrimeNG.

Como o Angular permite a componentização de elementos, utilizamos de uma arquitetura modularizada para facilitar a manutenibilidade do sistema, assim como, inserção de novas funcionalidades, tornando mais simplificado o entendimento do código. Já com o PrimeNG, conseguimos reduzir o tempo de criação de templates, além de possuir temas e componentes gratuitos.

Desse modo, o rastreamento dos alimentos permite reconhecer cada fase do caminho que eles percorrem, abrindo possibilidade e espaço para a tomada de medidas que forem necessárias de forma rápida e assertiva.

#### <span id="page-30-2"></span>**5.2 Requisitos**

A descrição dos atributos que o sistema deve possuir e as restrições de seu funcionamento foram definidas com base nas necessidades que a INC nº02/2018 (ANVISA, MAPA, 2018) impõe ao monitoramento do comércio dos agroalimentos.

#### <span id="page-30-3"></span>*5.2.1 Requisitos Funcionais*

Cadastro de usuários: A aplicação deve permitir o cadastro de produtores de alimentos frescos, coletando informações como nome, endereço e dados de registro.

Manter produtos: O usuário cadastrado deve ser capaz de acessar sua lista de produtos cadastrados, adicionar novo produto, editar e deletar produtos existentes.

● Adicionar ou editar produtos: Ao adicionar ou editar produto deve exibir mensagens de sucesso ou erro após confirmação da ação.

Deletar produtos: Ao deletar produto deve exibir diálogo de confirmação tendo as opções 'confirmar' e 'cancelar', ao confirmar o produto será deletado e apresentará mensagens de sucesso ou erro, ao cancelar retornará a lista de produtos.

● Acesso restrito: A aplicação deve ter um sistema de autenticação para garantir que apenas usuários autorizados possam acessar as informações dos lotes e outras funcionalidades da aplicação.

# <span id="page-31-0"></span>*5.2.2 Requisitos Não Funcionais*

● A aplicação deverá ser desenvolvida utilizando o framework *Angular*.

● A aplicação deverá utilizar a biblioteca *PrimeNG* para auxiliar no desenvolvimento da interface de usuário.

O módulo de autenticação e autorização devem ser desenvolvidos utilizando o padrão JWT (JSON Web Token).

Interface intuitiva: A aplicação deve ter uma interface simples e intuitiva, facilitando a navegação e o acesso às informações pelos usuários.

# <span id="page-31-1"></span>**5.3 Diagrama de casos de uso**

Após levantamentos de requisitos, foi criado um caso de uso com o objetivo de modelar o comportamento do sistema, que poderá ser observado na [Figura 8.](#page-32-0) Foi identificado um ator que interage diretamente com as funcionalidades do sistema.

Usuário (produtor): terá como funcionalidade manter seu cadastro assim como o cadastro de seus produtos, além de acessar a lista com seus produtos cadastrados.

<span id="page-32-0"></span>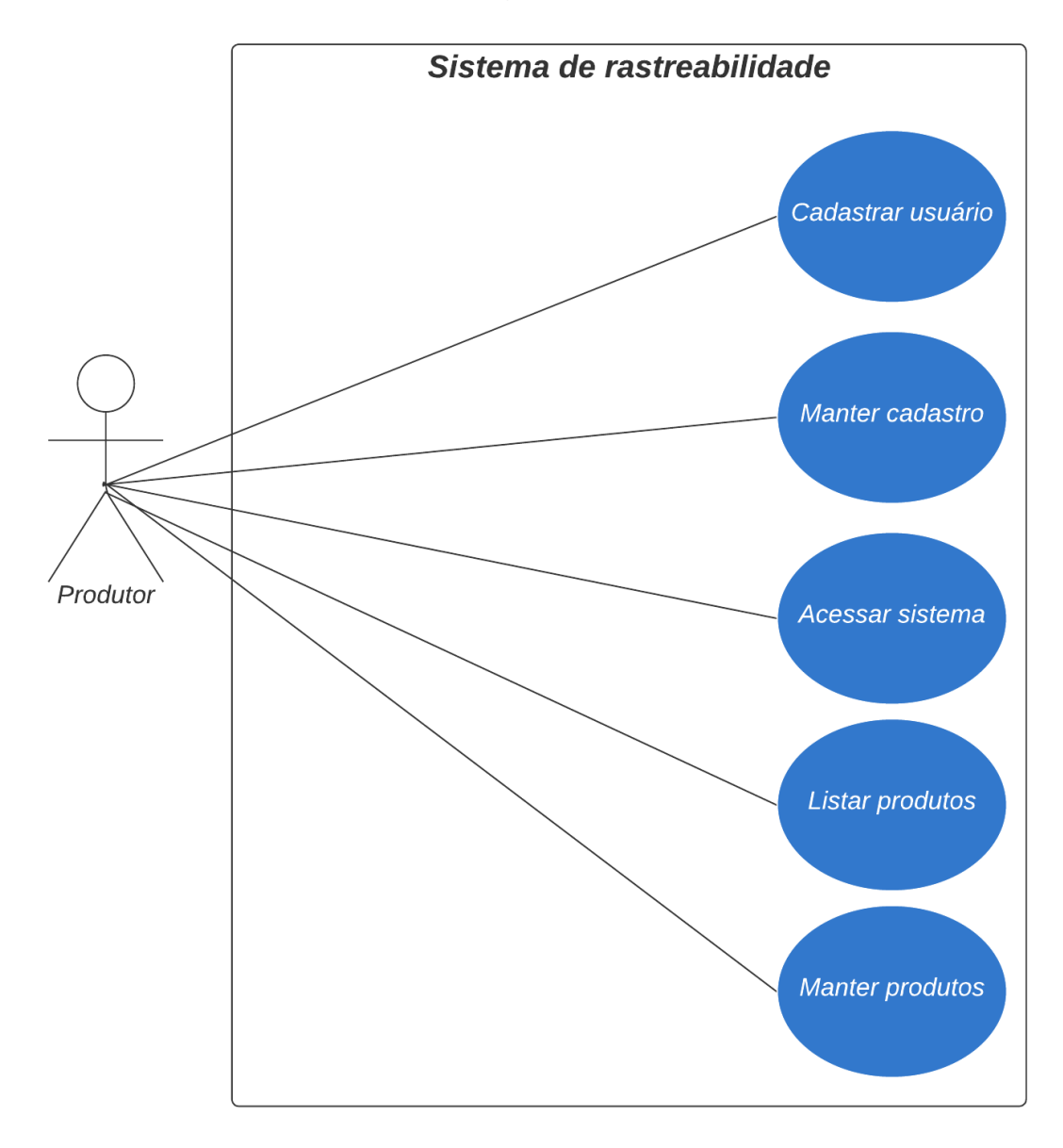

**Figura 8** - Diagrama de Casos de Uso

**Fonte**: Elaborada pela autora, 2023.

### <span id="page-32-1"></span>**5.4 Diagrama de atividade**

Após o levantamento dos requisitos e da criação do diagrama de caso de usos, podemos destacar as principais funcionalidades do sistema através dos diagramas de atividade abaixo, apresentados na [Figura 9,](#page-33-0) [Figura 10](#page-34-0) e [Figura 11](#page-35-0) que representam o fluxo de interação do usuário com a aplicação.

Na [Figura 9,](#page-33-0) o diagrama representa as ações que o usuário pode executar ao realizar o primeiro acesso a aplicação. O usuário deverá realizar seu cadastro e acessar o sistema com os dados cadastrados, após isso, poderá verificar sua lista de

<span id="page-33-0"></span>produtos, que estará vazia no primeiro acesso, sendo permitido que o usuário realize as ações necessárias para o cadastro de seus produtos.

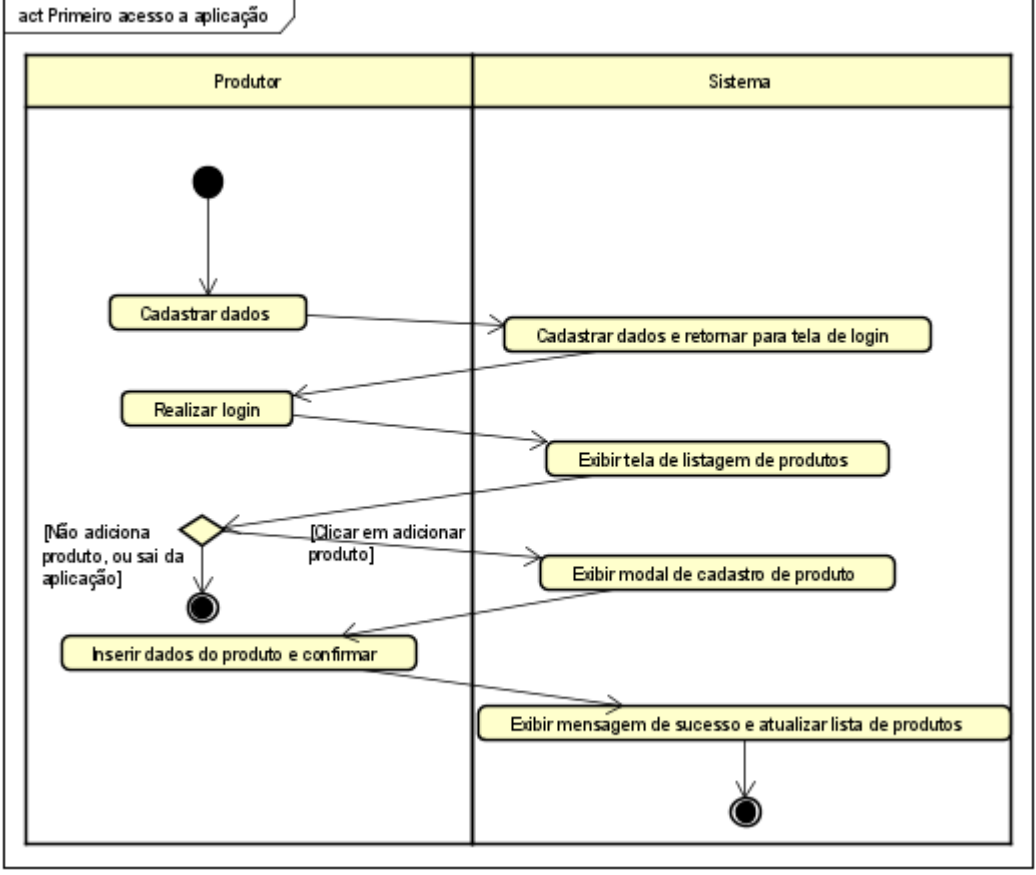

**Figura 9** - Diagrama de Atividade – Primeiro acesso à aplicação

**Fonte**: Elaborada pela autora, 2023.

Na [Figura 10,](#page-34-0) apresentamos os fluxos de adição de novo produto e edição de produtos. Para adicionar um produto, o usuário precisa clicar no botão de novo produto, ao clicar irá abrir um modal para preencher os dados do novo produto, ao concluir e confirmar, o produto será adicionado, apresentará uma mensagem de sucesso e a lista de produtos atualizada. Para edição, o usuário precisa clicar no botão com o ícone de edição, assim, um modal abrirá com as informações que poderão ser editadas, ao confirmar apresentará uma mensagem de sucesso e a lista de produtos atualizadas com as novas informações dos produtos.

<span id="page-34-0"></span>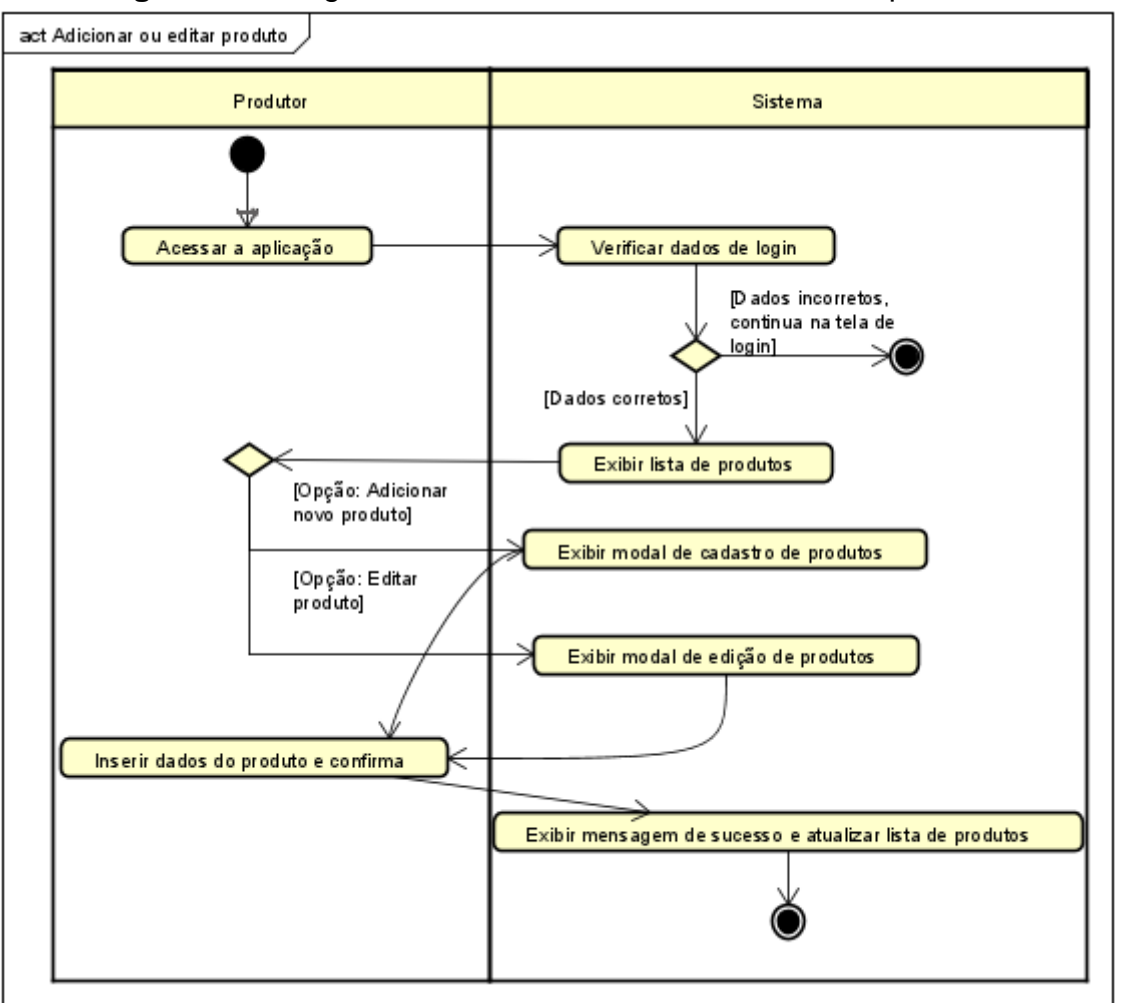

**Figura 10** - Diagrama de atividade – Adicionar e editar produtos

**Fonte**: Elaborada pela autora, 2023.

Na [Figura 11,](#page-35-0) apresenta o fluxo de remoção de produto. Para deletar um produto o usuário deverá clicar no botão com o ícone de remoção, após clicar, surgirá um diálogo perguntando se o usuário tem certeza que deseja deletar o produto, ao cancelar, o diálogo será fechado, e, ao confirmar, o produto será removido da lista, mostrará uma mensagem de sucesso e a lista de produtos atualizada.

<span id="page-35-0"></span>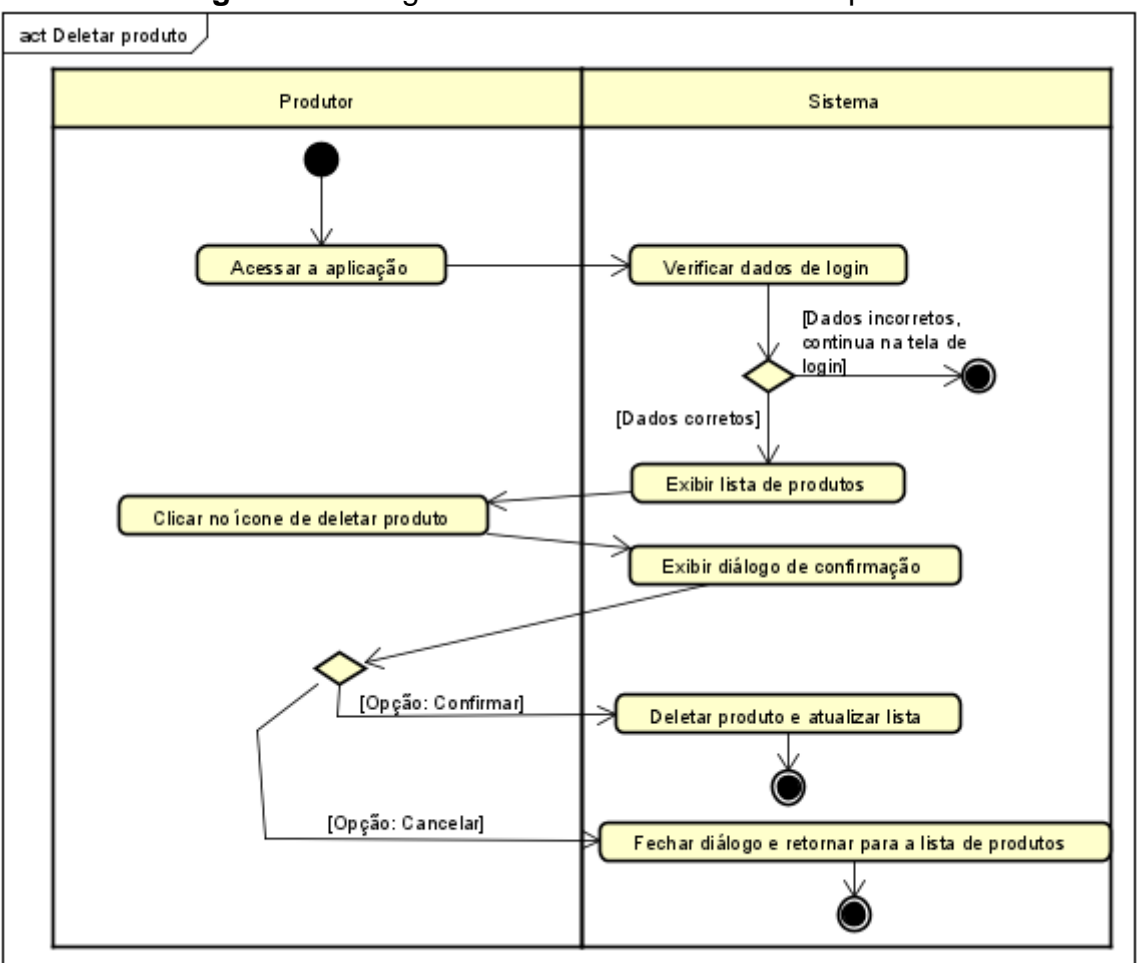

**Figura 11** - Diagrama de atividade – Remover produto

**Fonte**: Elaborada pela autora, 2023.

### <span id="page-35-1"></span>**5.5 Apresentação da aplicação**

Foram desenvolvidas 6 (seis) telas para o sistema web, nesta seção apresentamos as principais funcionalidades e as telas.

### <span id="page-35-2"></span>*5.5.1 Cadastro*

Como o sistema apenas pode ser acessado por usuários (produtores) cadastrados, antes de fazer o login o produtor precisa ser cadastrado para ter acesso a aplicação, abaixo nas [Figura 12](#page-36-0) e Fonte: [Elaborada pela autora, 2023.](#page-36-1)

**[Figura 13](#page-36-1)** pode-se observar o layout da tela de cadastro.

<span id="page-36-0"></span>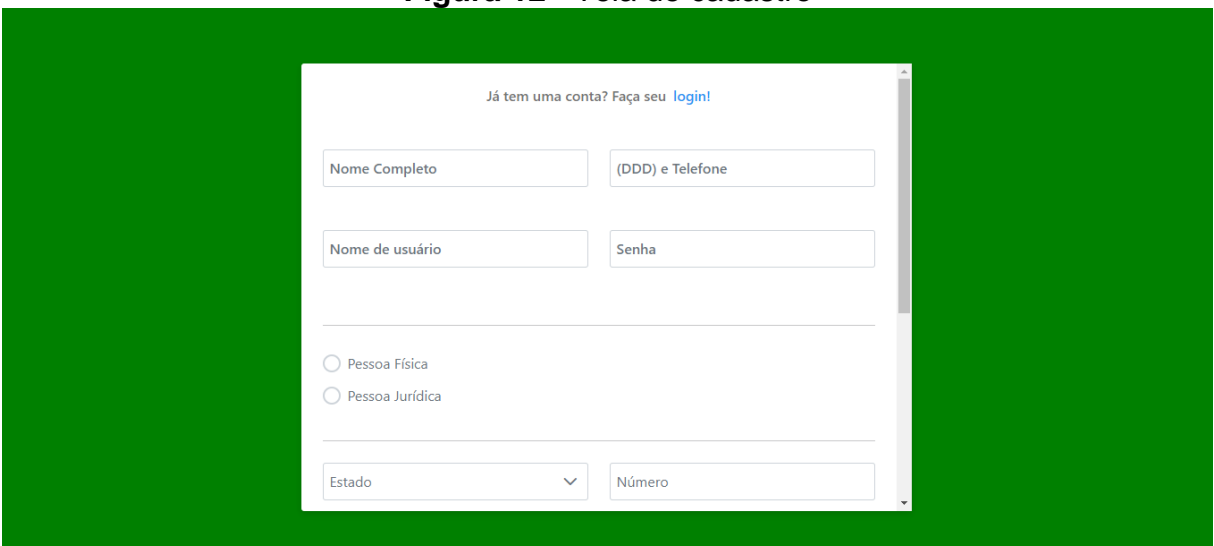

# **Figura 12** - Tela de cadastro

**Fonte**: Elaborada pela autora, 2023.

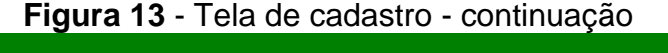

<span id="page-36-1"></span>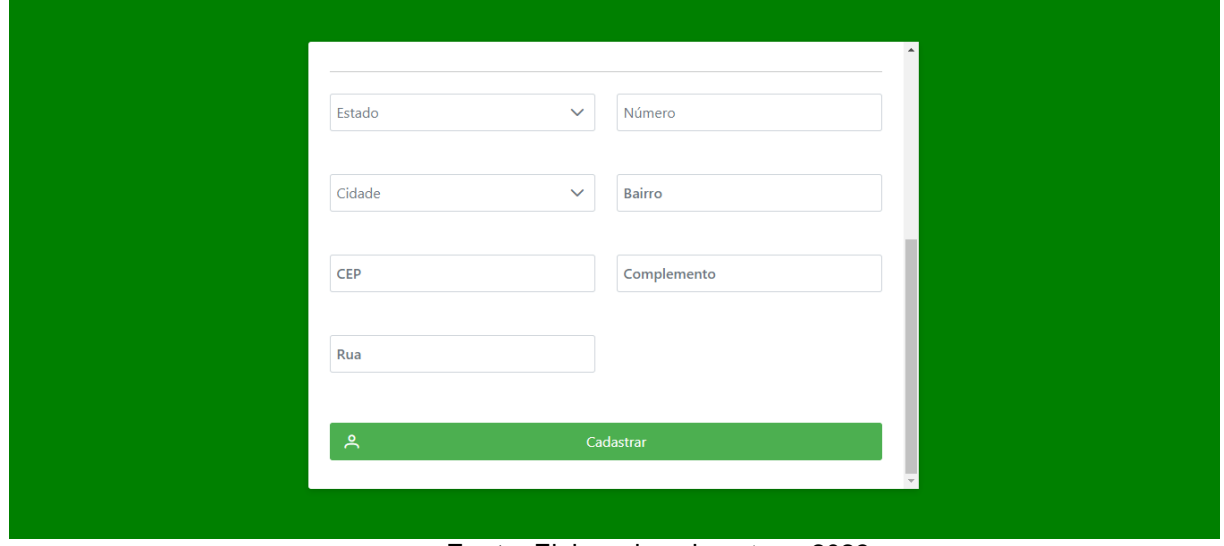

**Fonte**: Elaborada pela autora, 2023.

# <span id="page-36-2"></span>*5.5.2 Login*

Como mencionado na subseção anterior (5.5.1), o produtor precisa estar autorizado para acessar a aplicação, sendo assim, após a realização do cadastro, o produtor poderá acessar a aplicação utilizando o nome de usuário e senha cadastrados. Abaixo temos o layout da tela de login na [Figura 14.](#page-37-0)

<span id="page-37-0"></span>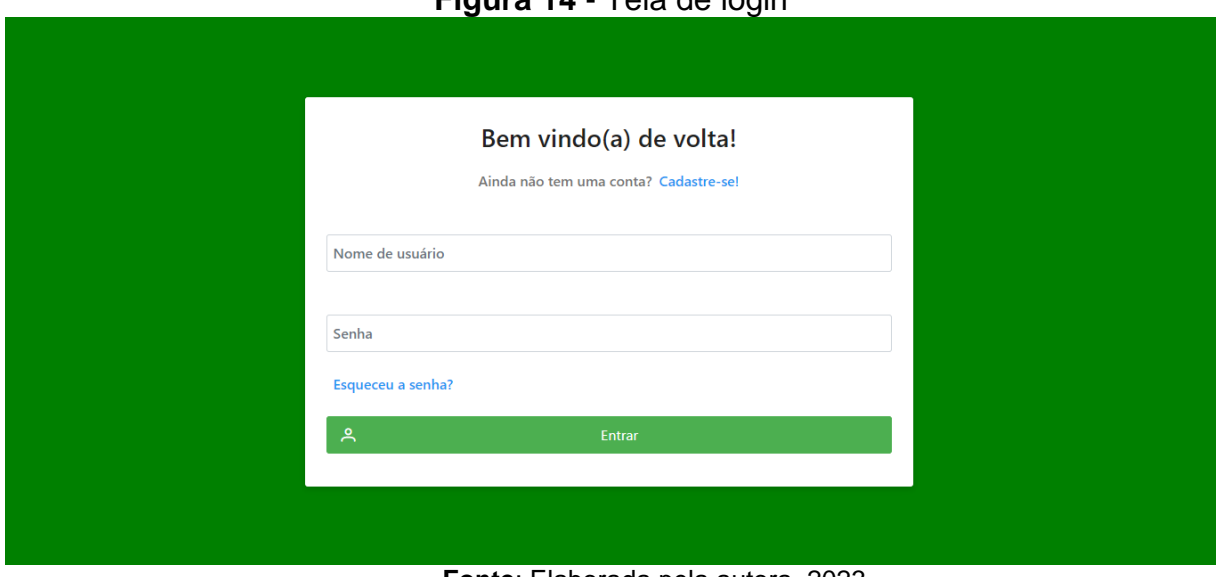

# **Figura 14** - Tela de login

**Fonte**: Elaborada pela autora, 2023.

### <span id="page-37-2"></span>*5.5.3 Listagem de produtos*

Uma das principais funcionalidades do sistema é manter uma listagem de registros de produtos. Para tal, ao acessar a aplicação o sistema exibe uma lista contendo os produtos cadastrados pelo produtor.

Na [Figura 15,](#page-37-1) podemos ver a listagem quando o produtor acessa o sistema pela primeira vez, ou seja, não existe produtos cadastrados no momento.

<span id="page-37-1"></span>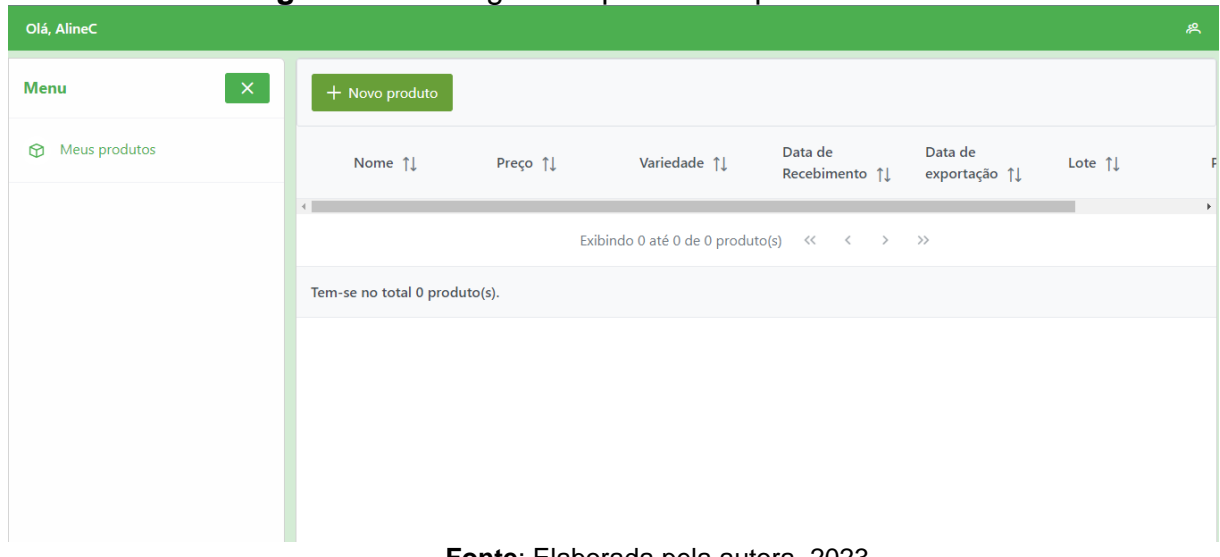

### **Figura 15** - Listagem de produtos - primeiro acesso

**Fonte**: Elaborada pela autora, 2023.

Já na [Figura 16](#page-38-0) a seguir, o produtor atualizou sua aplicação adicionando o seu primeiro produto, assim, podemos observar a lista com o produto adicionado.

<span id="page-38-0"></span>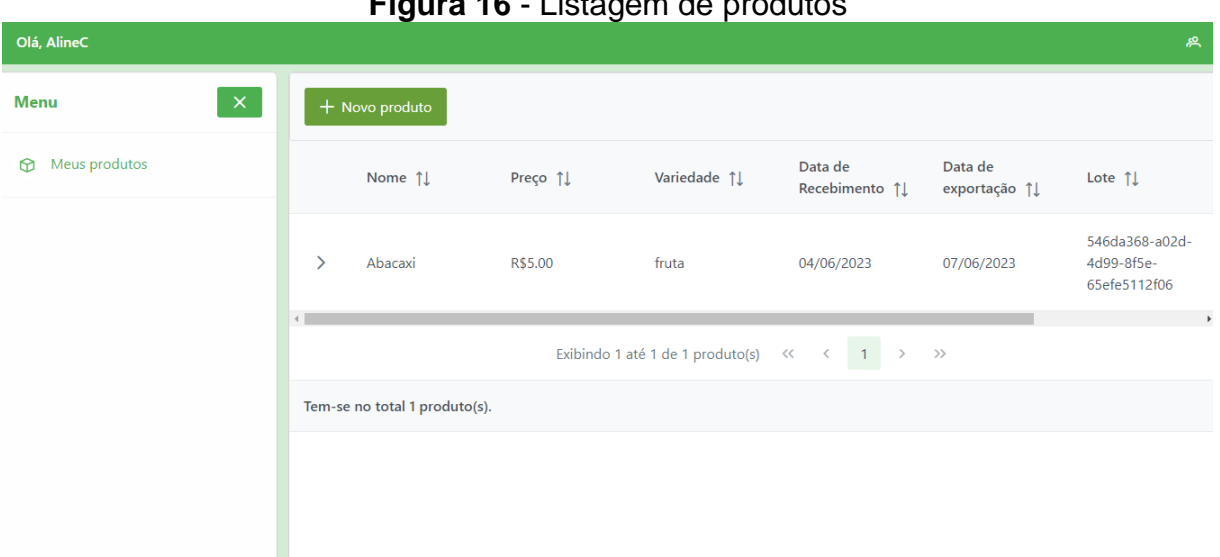

**Figura 16** - Listagem de produtos

**Fonte**: Elaborada pela autora, 2023.

O produtor pode, ainda, verificar os materiais adicionados ao seu produto, como podemos observar na [Figura 17](#page-38-1) abaixo. Nesta, percebemos a presença de um material do tipo semente, na subseção seguinte teremos mais detalhes sobre os dados presentes nos materiais.

<span id="page-38-1"></span>**Figura 17** - Tela de listagem de produtos com materiais de produção cadastrados

| Olá, AlineC                 |                                  |          |              |                            |                         | 恖                                            |
|-----------------------------|----------------------------------|----------|--------------|----------------------------|-------------------------|----------------------------------------------|
| $\mathsf{x}$<br><b>Menu</b> | + Novo produto                   |          |              |                            |                         |                                              |
| Meus produtos<br>⋒          | Nome 1                           | Preço 11 | Variedade 1  | Data de<br>Recebimento 1   | Data de<br>exportação 1 | Lote 1                                       |
|                             | Abacaxi<br>$\checkmark$          | R\$5.00  | fruta        | 04/06/2023                 | 07/06/2023              | 546da368-a02d-<br>4d99-8f5e-<br>65efe5112f06 |
|                             | Nome do material 1               | Tipo 11  | Fornecedor 1 | Lote $\uparrow \downarrow$ | Data de recebimento 1   |                                              |
|                             | Material                         | Sementes | fornecedor   | lote                       | 04/06/2023              |                                              |
|                             | $\rangle \qquad \rangle \rangle$ | $\,$     |              |                            |                         |                                              |
|                             | Tem-se no total 1 produto(s).    |          |              |                            |                         |                                              |

**Fonte**: Elaborada pela autora, 2023.

# <span id="page-38-2"></span>*5.5.4 Adição de produtos*

A interface de cadastro de produtos é simples e objetiva para que o produtor possa adicionar seus produtos mais facilmente. Podemos ver na [Figura 18](#page-39-0) que o produtor não é direcionado para outra tela, mas aparecerá um modal – uma janela é exibida acima da tela de listagem – para que a atenção do produtor fique focada em inserir as informações necessárias.

O formulário possui campos obrigatórios, em que, caso o produtor não preencha tais dados o cadastro não ocorrerá. Os campos obrigatórios são:

- Nome do produto;
- Preço do produto;
- Data de recebimento;
- Data de exportação, data em que o produto estará pronto para exportar;
- Variedade do produto;
- Peso, quanto do produto será exportado (em quilograma);
- Material de produção, o produtor pode adicionar materiais ao seu produto, sendo este adubo, sementes, agrotóxicos ou outros.

**Figura 18** - Tela modal de adição de produto

<span id="page-39-0"></span>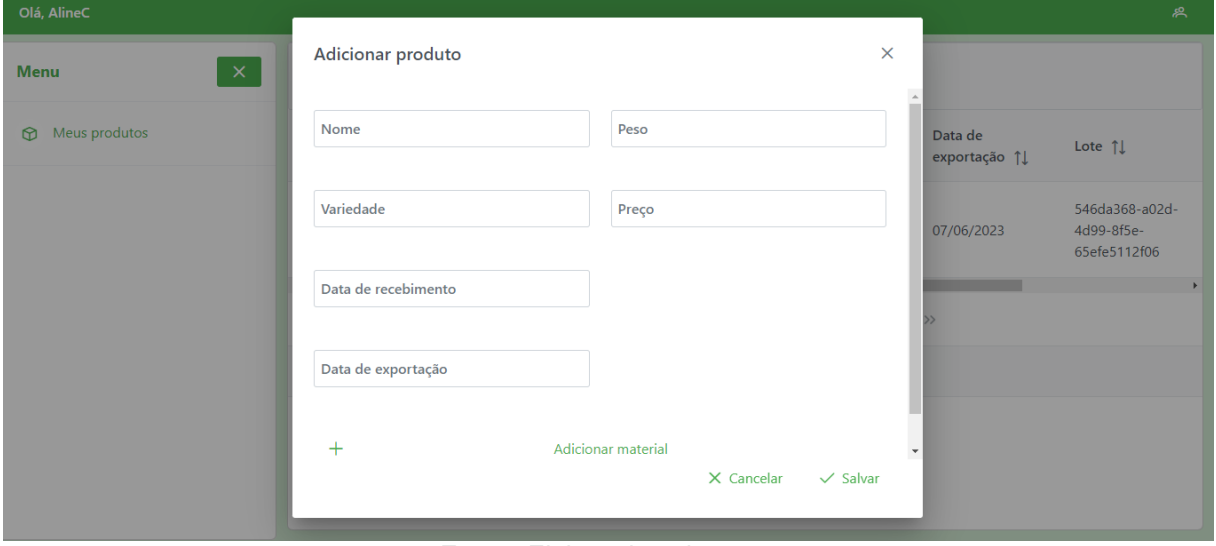

**Fonte**: Elaborada pela autora, 2023.

Ao clicar em "Adicionar material", o formulário irá estender para exibir os campos necessários para a adição do material, este corresponde a um formulário interno que possui campos obrigatórios, caso o produtor clique no botão e não preencha os dados o cadastro não ocorrerá. Os campos obrigatórios são:

- Nome do material;
- Tipo do material, sendo este, sementes, adubos, agrotóxico ou outros;
- Lote do material;
- Fornecedor do material:
- Data do recebimento do material.

Na [Figura 19](#page-40-0) abaixo, podemos observar os campos que serão acrescentados ao formulário dos produtos, além do botão para remover material.

<span id="page-40-0"></span>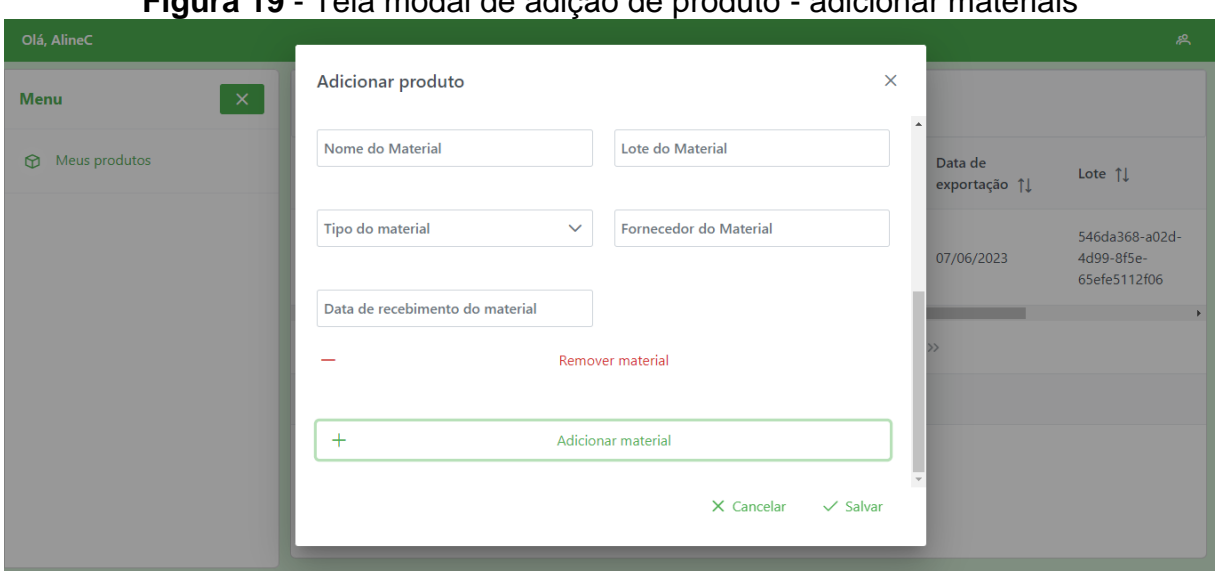

**Figura 19** - Tela modal de adição de produto - adicionar materiais

**Fonte**: Elaborada pela autora, 2023.

# <span id="page-40-2"></span>*5.5.5 Edição de produtos*

A interface para editar um produto é similar à de adicionar produto vista na subseção anterior [\(0\)](#page-38-2), no entanto, como se trata de uma edição os dados do produto que deseja ser editado estarão preenchendo os campos, como podemos observar na [Figura 20](#page-40-1) abaixo:

<span id="page-40-1"></span>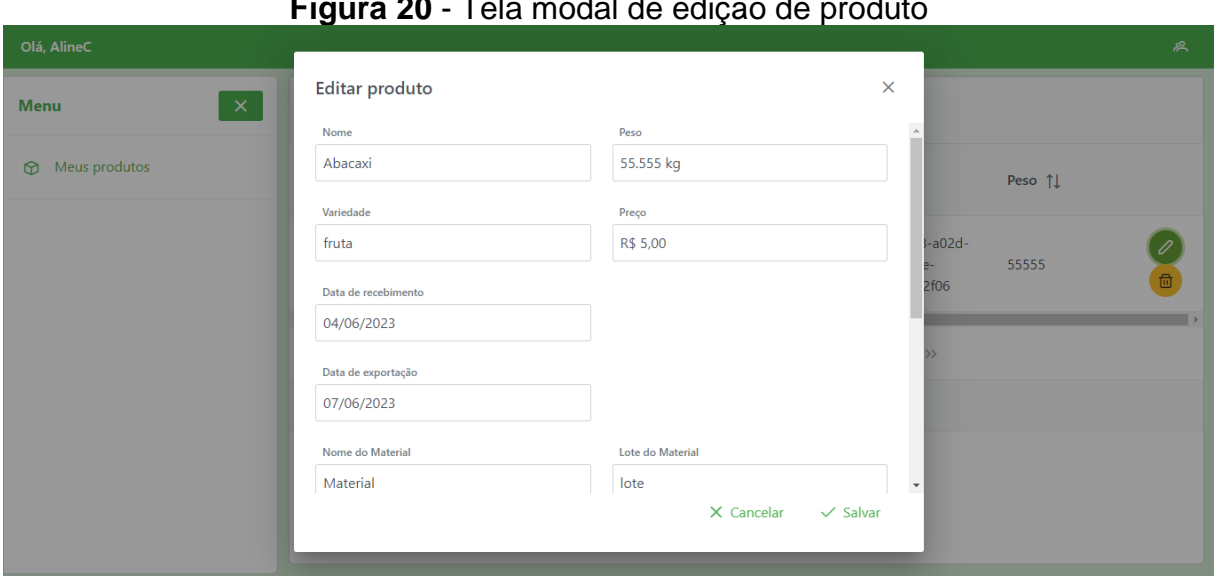

**Figura 20** - Tela modal de edição de produto

**Fonte**: Elaborada pela autora, 2023.

Caso o produto possua materiais adicionais, o formulário irá mostra-los, assim, o produtor poderá editá-los também se assim desejar, além de ser possível adicionar novo ou removê-lo, como podemos perceber na [Figura 21](#page-41-0) abaixo:

<span id="page-41-0"></span>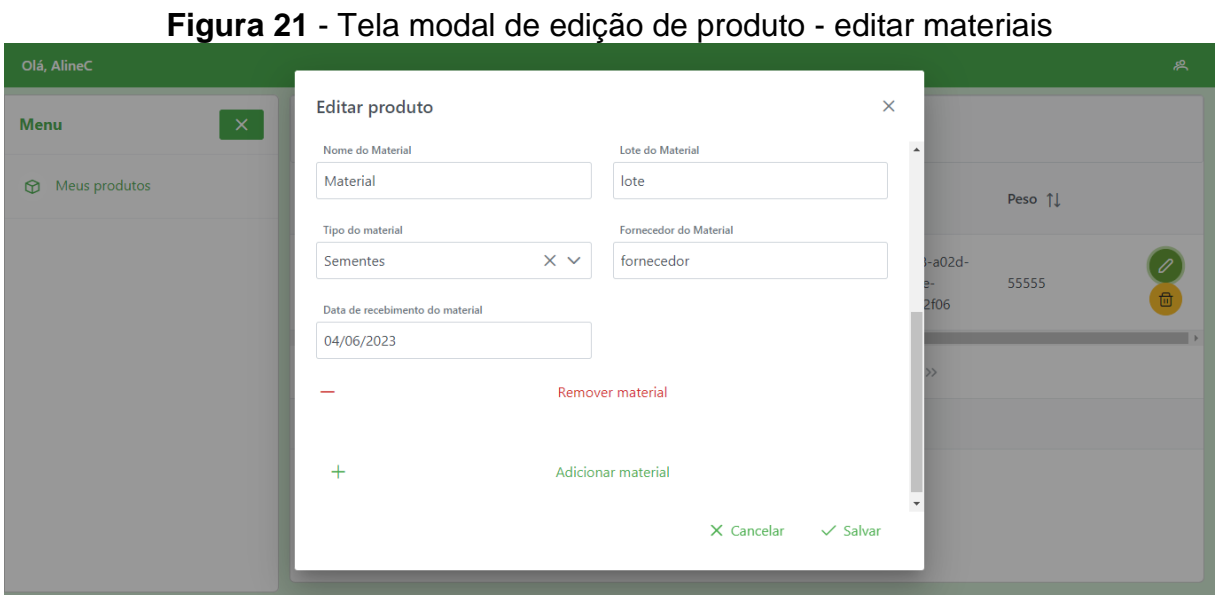

**Fonte**: Elaborada pela autora, 2023.

### <span id="page-41-2"></span>*5.5.6 Remoção de produtos*

Não há necessidade de uma tela especialmente para remover o produto, no entanto, é indispensável que haja alguma confirmação por parte do usuário. Nesse sentido, apresentamos o diálogo que surge quando o produtor clicar no ícone de deletar [\(Figura 22\)](#page-41-1).

<span id="page-41-1"></span>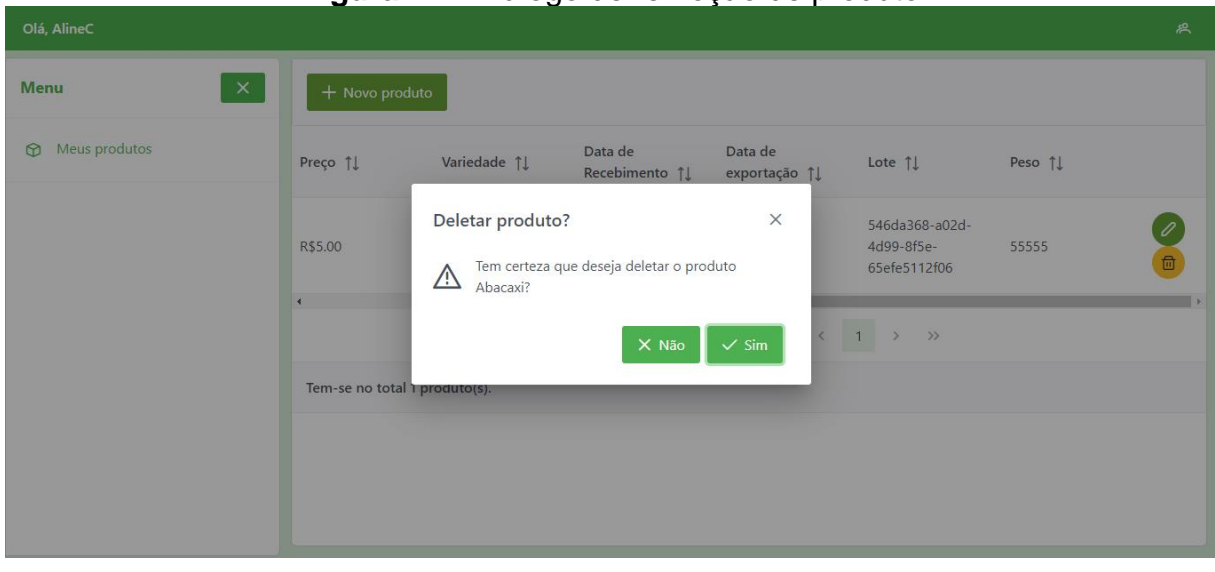

**Figura 22** - Diálogo de remoção de produto

**Fonte**: Elaborada pela autora, 2023.

#### <span id="page-42-0"></span>*5.5.7 Código fonte*

O código fonte da aplicação foi hospedado no GitHub<sup>1</sup>, podendo ser acessada através do link do repositório.

[https://github.com/AlineCantalice/rastreamento-](https://github.com/AlineCantalice/rastreamento-frontend-v1)*front-end*-v1

### <span id="page-42-1"></span>**5.6 Implementação**

 $\overline{a}$ 

Para a implementação do sistema foi utilizada as tecnologias Angular, HTML, CSS, PrimeNG e Typescript.

Para o desenvolvimento do layout das telas também utilizamos o Bootstrap para auxiliar, principalmente, nos ajustes de grid, margens e *paddings* dos componentes. Bootstrap (BOOTSTRAP, 2023) é um framework de desenvolvimento *front-end* de código aberto amplamente utilizado para criar interfaces de usuário responsivas e estilizadas para aplicativos da web. Ele fornece um conjunto abrangente de estilos, componentes e scripts JavaScript pré-criados que agilizam o processo de desenvolvimento e ajudam os desenvolvedores a criar rapidamente páginas da web com uma aparência profissional e consistente em diferentes dispositivos e tamanhos de tela.

Foram utilizados componentes prontos que podemos encontrar através do PrimeNG. Segundo PrimeNG (2023), é uma biblioteca de código aberto que oferece um conjunto abrangente e diversificado de componentes de interface do usuário nativos do Angular.

Essa poderosa coleção de componentes foi desenvolvida especificamente para uso no Angular e possui recursos avançados que permitem a criação de interfaces de usuário ricas e interativas. Com o PrimeNG, os desenvolvedores têm acesso a uma ampla variedade de componentes prontos para uso, incluindo botões, tabelas, formulários, gráficos, menus e muito mais.

Esses componentes são altamente personalizáveis e seguem as melhores práticas do Angular, garantindo uma integração perfeita com o framework. Com o PrimeNG, os desenvolvedores podem criar rapidamente interfaces de usuário atraentes e funcionais para suas aplicações Angular, economizando tempo e esforço no desenvolvimento *front-end*.

 $1$  O GitHub é uma plataforma de hospedagem e colaboração para desenvolvimento de software baseado em controle de versão Git.

Para facilitar, no momento do cadastro do produtor, foi utilizada a API de localidades<sup>2</sup> do IBGE (Instituto Brasileiro de Geografia e Estatística), que permite o acesso a informações geográficas, como endereços, códigos postais, coordenadas geográficas e outras características relacionadas à localização.

Dessa forma, foi possível buscar os estados de forma confiável, além de que, após o produtor escolher o estado, é possível requisitar por todas as cidades pertencentes ao estado escolhido. Podemos observar na [Figura 23](#page-43-0) a lista contendo todos os estados, além de ser possível pesquisar o estado digitando o nome do mesmo, já na [Figura 24,](#page-43-1) temos a lista das cidades do estado escolhido.

<span id="page-43-0"></span>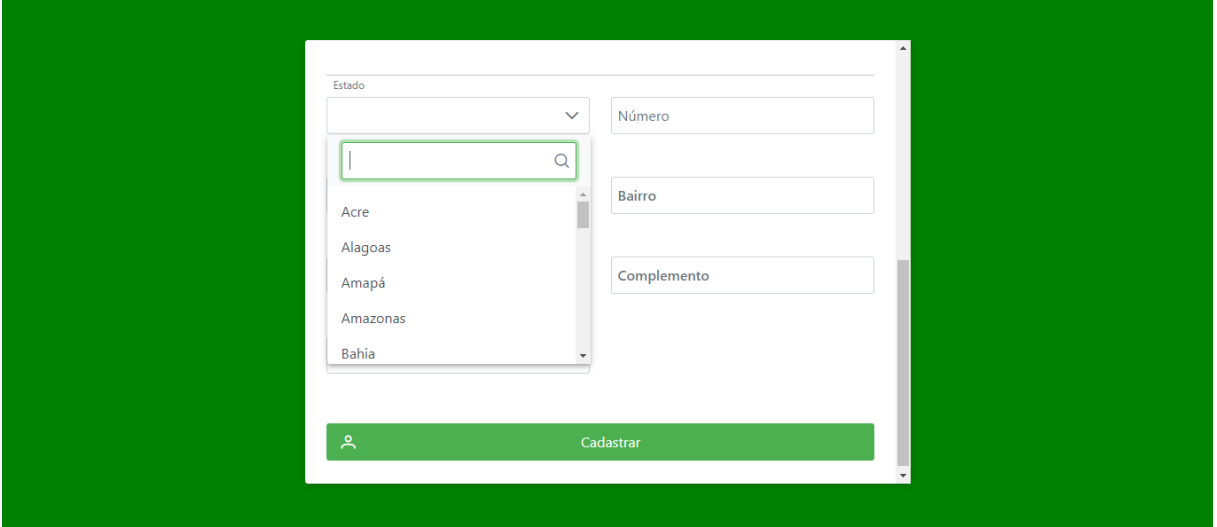

**Figura 23** - Campo de seleção do estado

**Fonte**: Elaborada pela autora, 2023.

<span id="page-43-1"></span>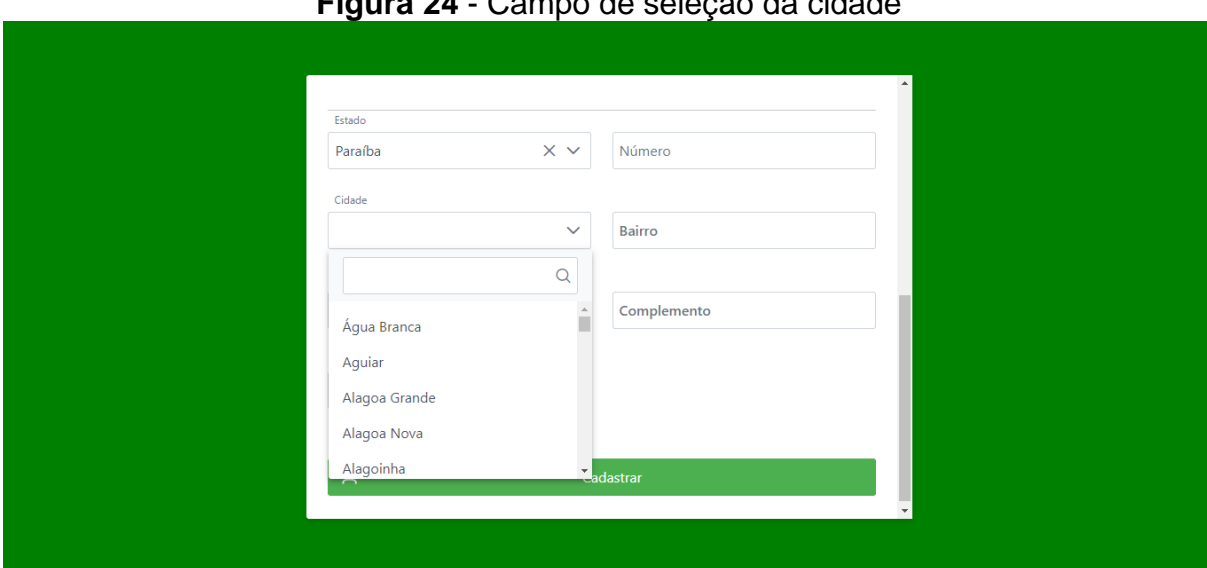

**Figura 24** - Campo de seleção da cidade

 $\overline{a}$ 

**Fonte**: Elaborada pela autora, 2023.

<sup>&</sup>lt;sup>2</sup> Para mais informações consulte o site https://servicodados.ibge.gov.br/api/docs/localidades.

A [Listagem 1](#page-44-1) a seguir apresenta a utilização da API de localidades no código angular, que tornou possível as informações presentes nas [Figura 23](#page-43-0) e [Figura 24.](#page-43-1)

**Listagem 1** - Uso da API de localidades

```
getStates(): Observable<State[]> {
  return this.http.get<State[]>('https://servicodados.ibge.gov.br/api/v1/
localidades/estados?orderBy=nome');
}
getCitiesByStatesId(stateId: number): Observable<City[]> {
   return this.http.get<City[]>(`https://servicodados.ibge.gov.br/api/v1/
localidades/estados/${stateId}/municipios`);
}
```

```
Fonte: Elaborada pela autora, 2023.
```
Ainda em relação ao cadastro do produtor, este pode ser pessoa física ou pessoa jurídica. Para tal, foi adicionado ao formulário um botão de rádio, que é um elemento de interface de usuário utilizado em formulários para permitir que o usuário faça uma escolha exclusiva entre várias opções pré-definidas, assim, o produtor poderá escolher apenas uma das opções.

Ao escolher, será apresentado novos campos que são específicos à escolha, como pode ser observado na [Figura 25](#page-44-0) quando cadastra como pessoa física e na [Figura 26](#page-45-0) como pessoa jurídica.

<span id="page-44-0"></span>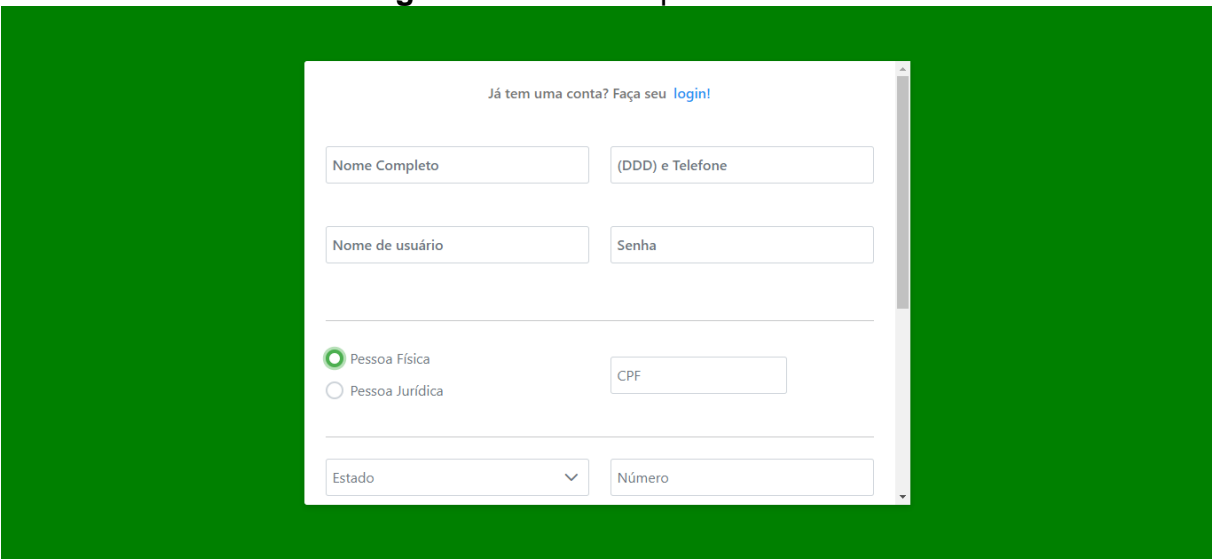

**Figura 25** - Escolha pessoa física

**Fonte**: Elaborada pela autora, 2023.

<span id="page-45-0"></span>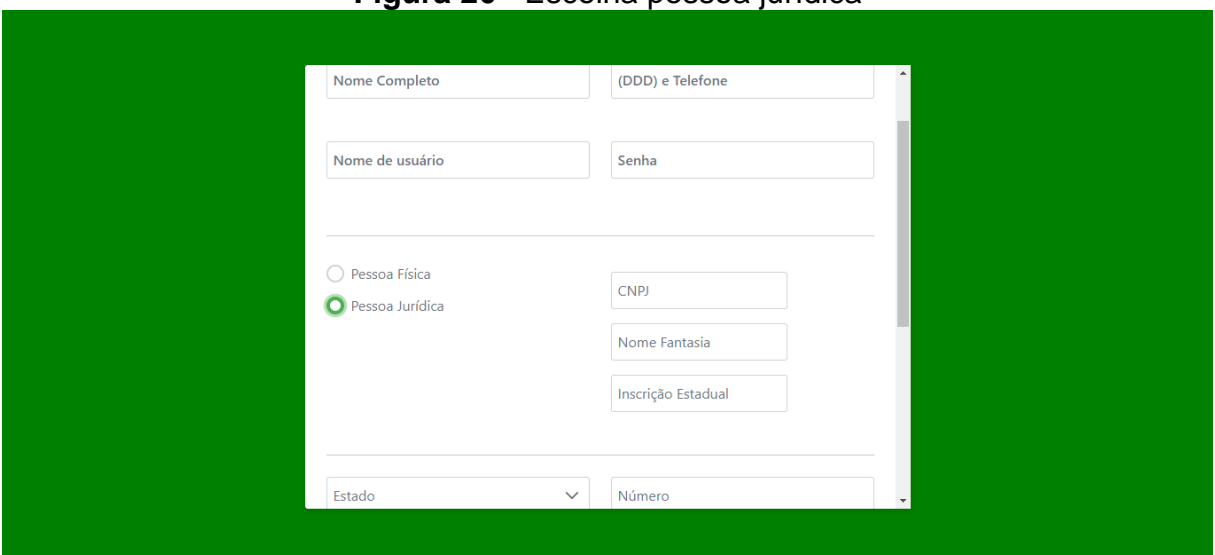

**Figura 26** - Escolha pessoa jurídica

**Fonte**: Elaborada pela autora, 2023.

Após o login a aplicação precisa de dados de autenticação do usuário, ou seja, o produtor irá acessar a aplicação com o nome de usuário e senha, esses dados serão passados como uma requisição *post* para o *back-end* e este deve retornar para o *frontend* um token.

Na [Listagem 2,](#page-45-1) podemos observar a função login, que manda a requisição para o *back-end* e ao receber o token, irá inseri-lo no sessionStorage, que é um objeto do JavaScript que permite armazenar dados temporários no navegador da web durante a sessão de um usuário. Assim, sempre que necessário alguma informação, ou o produtor interagir com a aplicação, será necessário autenticar esse usuário através do token.

**Listagem 2** - Uso do sessionStorage

```
login(username: string, password: string) {
  return this.http.post<any>(`${environment.apiUrl}/login`, { username, password 
}).pipe(map(user => {
      sessionStorage.setItem('currentUser', JSON.stringify(user));
      this.currentUserSubject.next(user);
      return user;
   }));
 }
```
**Fonte**: Elaborada pela autora, 2023.

A aplicação possui um serviço de autenticação que deveria verificar o token em cada funcionalidade, para que o produtor não tenha acesso a informações que não lhes pertence, no entanto, não foi possível desenvolver esse requisito devido a não haver tempo suficiente para tal.

Outra funcionalidade que gostaríamos que a aplicação possuísse era um guarda de rotas, para que a aplicação não permitisse a tentativa de acesso diretamente pela URL (Uniform Resource Locator) a menos que o produtor realizasse o login.

### <span id="page-47-0"></span>**6 CONSIDERAÇÕES FINAIS**

Este trabalho apresentou o desenvolvimento do *front-end* e a documentação de um sistema de rastreamento de produtos vegetais frescos, abordando sua importância, descrição geral, tecnologias utilizadas e os resultados alcançados. O sistema possui funcionalidades essenciais, como o cadastro de produtores e o gerenciamento dos produtos, que foram implementadas com base nas diretrizes da norma INC 02/2018.

O cadastro de produtores é importante, pois a norma INC 02/18 necessita de informações dos produtores e de sua propriedade além de que a aplicação é acessada apenas por usuários autenticados, reforçando assim a importância dessa funcionalidade. E o gerenciamento dos produtos é importante para que o produtor possa manter um registro de sua produção. Essas funcionalidades estão alinhadas aos requisitos da norma.

Durante o desenvolvimento, foram realizados estudos sobre a norma, integração com bibliotecas e APIs externas, além de seguir os padrões de arquitetura *front-end* em Angular e a utilização de tema e componentes do PrimeNG. A integração dos componentes prontos do PrimeNG facilitou o desenvolvimento visual, mantendo a consistência com os padrões do Angular.

Durante a modelagem e implementação, foi importante se pôr no lugar do produtor, pois assim conseguimos entender melhor as necessidades do usuário num momento em que está passando por mudanças no modo de cuidar de sua produção, em que precisa de informações sobre as novas diretrizes, buscando tornar as telas simples e intuitivas.

Na fase de implementação foi necessário definir o formato dos objetos e o modo de como ocorreria a troca de informações entre o *front-end* e o *back-end*. Utilizamos JSON Server para simular o *back-end* e assim poder realizar testes através de requisições HTTP.

Um dos desafios encontrados durante a implementação foi devido a problemas com o *back-end* fornecido por outro aluno, que apresentava informações incompletas e quando reiniciado, os dados previamente cadastrados eram apagados devido a exclusão e criação de novas tabelas no banco de dados. Isso exigiu a redefinição dos formatos dos objetos e a busca por soluções alternativas, como a utilização do JSON

Server para simular o *back-end*. Alguns requisitos desejados, como o token de autenticação, não puderam ser implementados devido a essas dificuldades.

Outros requisitos desejados e importantes acabaram não sendo desenvolvidos, como a geração de etiquetas com informações do produto e a inclusão de um QR Code para acesso dos consumidores aos dados, devido à limitação de tempo. No entanto, essas funcionalidades podem ser aprimoradas em trabalhos futuros, visando melhorias na aplicação.

Apesar dos desafios enfrentados, os resultados obtidos foram considerados satisfatórios, considerando a atualidade e a escassez de trabalhos relacionados ao rastreamento de produtos vegetais frescos, principalmente aqueles que seguem as diretrizes da norma INC 02/2018. Reconhecemos que a compreensão completa da norma e a análise aprofundada exigiriam mais tempo, mas mesmo assim, conseguimos avançar na implementação e proporcionar uma base sólida para trabalhos futuros de aprimoramento.

Este trabalho contribuiu para o desenvolvimento de um sistema de rastreamento de produtos vegetais frescos, com foco na conformidade com a norma 02/2018, proporcionando agilidade para que o produtor possa realizar o acompanhamento de sua produção. Apesar dos desafios encontrados e das funcionalidades não implementadas, a aplicação resultante representa um avanço significativo na área de rastreabilidade de alimentos e pode servir como ponto de partida para futuras melhorias e expansões.

### <span id="page-48-0"></span>**6.1 Trabalhos futuros**

Para trabalhos futuros, ficam as funcionalidades desejadas e que não foram implementadas a aplicação, que estão listadas a seguir:

- Token: a utilização do token nas funcionalidades que devem ser autenticadas antes que o sistema as execute;
- Guarda de rotas: um serviço de verificação de rotas para verificar se o produtor está autorizado antes de acessar a rota;
- Gerador de QR Code: adicionar um gerador de QR Code a aplicação e fazer com que contenha os dados do produto em questão.
- Leitor de PDF: ter uma tela em que abriria os dados do produto que estaria na etiqueta, assim o produtor poderia visualizar a etiqueta antes de imprimi-la;
- Melhorias de design: o visual da aplicação pode ser melhorado para que tenha melhor usabilidade;
- Melhorias de código: poderão ser realizadas melhorias que distribuam melhor as responsabilidades dos componentes.

Compreende-se que parte dessas melhorias estariam presentes no *back-end* da aplicação, sendo assim, percebe-se a importância deste.

# **REFERÊNCIAS BIBLIOGRÁFICAS**

<span id="page-50-0"></span>AGRITRACE. **Agri Trace Rastreabilidade Vegetal**. Disponível em: <https://www.cnabrasil.org.br/agritrace-vegetal/>. Acesso em: 19 jun. 2023.

ANGULAR. **Angular**. Disponível em: <https://angular.io/>. Acesso em: 19 jun. 2023.

BOOTSTRAP. **Bootstrap**. Disponível em: <https://getbootstrap.com.br/>. Acesso em: 19 jun. 2023.

BRASIL. Ministério da Agricultura, Pecuária e Abastecimento; Agência Nacional de Vigilância Sanitária. **Instrução Normativa Conjunta - INC Nº 2, de 7 de fevereiro de 2018**. Diário Oficial da União, Brasília, DF, 8 fev. 2018. Disponível em: [<https://www.in.gov.br/materia/-](https://www.in.gov.br/materia/-/asset_publisher/Kujrw0TZC2Mb/content/id/2915263/do1-2018-02-08-instrucao-normativa-conjunta-inc-n-2-de-7-de-fevereiro-de-2018-2915259)

[/asset\\_publisher/Kujrw0TZC2Mb/content/id/2915263/do1-2018-02-08-instrucao](https://www.in.gov.br/materia/-/asset_publisher/Kujrw0TZC2Mb/content/id/2915263/do1-2018-02-08-instrucao-normativa-conjunta-inc-n-2-de-7-de-fevereiro-de-2018-2915259)[normativa-conjunta-inc-n-2-de-7-de-fevereiro-de-2018-2915259>](https://www.in.gov.br/materia/-/asset_publisher/Kujrw0TZC2Mb/content/id/2915263/do1-2018-02-08-instrucao-normativa-conjunta-inc-n-2-de-7-de-fevereiro-de-2018-2915259). Acesso em: 19 jun. 2023.

CNA – AgriTrace Rastreabilidade Vegetal. **Material de Treinamento AgriTrace – Rastreabilidade Vegetal: Produtor: Cadastro e Expedição**. Versão 1.2. Disponível em: <http://app2.cna.org.br/sgrv/public/arquivos/manual\_produtor.pdf>. Acesso em: 19 jun. 2023.

HORTIFY. **Hortify**. Disponível em: <https://hortify.app/>. Acesso em: 19 jun. 2023.

PRIMENG. **PrimeNG**. Disponível em: <https://primeng.org/installation>. Acesso em: 19 jun. 2023.

TYPESCRIPT. **TypeScript**. Disponível em: <https://www.typescriptlang.org/>. Acesso em: 19 jun. 2023.

### <span id="page-51-0"></span>ANEXO A – INSTRUÇÃO NORMATIVA CONJUNTA - INC Nº 2, DE 7 DE FEVEREIRO DE 2018

### DIÁRIO OFICIAL DA UNIÃO

Publicado em: 08/02/2018 | Edição: 28 | Seção: 1 | Página: 26-149 Órgão: Ministério da Saúde / Agência Nacional de Vigilância Sanitária

#### INSTRUÇÃO NORMATIVA CONJUNTA - INC Nº 2, DE 7 DE FEVEREIRO DE 2018

O DIRETOR-PRESIDENTE DA AGÊNCIA NACIONAL DE VIGILÂNCIA SANITÁRIA - ANVISA E O SECRETÁRIO DE DEFESA AGROPECUÁRIA DO MINISTÉRIO DA AGRICULTURA, PECUÁRIA E ABASTECIMENTO, no uso das suas respectivas atribuições legais, tendo em vista o disposto na Lei nº 9.782, de 26 de janeiro de 1999, na Lei nº 8.171, de 17 de janeiro de 1991, na Lei nº 9.972, de 25 de maio de 2000, na Lei nº 8.078, de 11 de setembro de 1990, na Lei nº 7.802, de 11 de julho de 1989, na Lei nº 8.080, de 19 de setembro de 1990 e na Lei nº 6.437, de 20 de agosto de 1977, resolvem:

Art. 1º Ficam definidos os procedimentos para a aplicação da rastreabilidade ao longo da cadeia produtiva de produtos vegetais frescos destinados à alimentação humana, para fins de monitoramento e controle de resíduos de agrotóxicos, em todo o território nacional, na forma desta Instrução Normativa Conjunta e dos seus Anexos I a III.

Parágrafo único. Esta Instrução Normativa Conjunta se aplica aos entes da cadeia de produtos vegetais frescos nacionais e importadas quando destinadas ao consumo humano.

Art. 2º Para efeito desta Instrução Normativa Conjunta são adotadas as seguintes definições:

I- Cadastro Geral de Classificação (CGC/MAPA): procedimento administrativo para registro junto ao Ministério da Agricultura, Pecuária e Abastecimento, das pessoas físicas ou jurídicas processadoras, beneficiadoras, industrializadoras e embaladoras de produtos vegetais, seus subprodutos e resíduos de valor econômico padronizados sujeitos à classificação, e das pessoas físicas ou jurídicas autorizadas a executar a classificação desses produtos:

II- cadeia produtiva de produtos vegetais frescos: fluxo da origem ao consumo de produtos vegetais frescos abrangendo as etapas de produção primária, armazenagem, consolidação de lotes, embalagem, transporte, distribuição, fornecimento, comercialização, exportação e importação;

III- Certificado de Cadastro de Imóvel Rural (CCIR): documento emitido pelo INCRA, que constitui prova do cadastro do imóvel rural, sendo indispensável para desmembrar, arrendar, hipotecar, vender ou prometer em venda o imóvel rural e para homologação de partilha amigável ou judicial;

IV- consumidor: toda pessoa física ou jurídica que adquire produtos vegetais frescos como destinatário final;

V- ente: toda pessoa física ou jurídica, pública ou privada, que desenvolve atividades na cadeia produtiva de produtos vegetais frescos em território brasileiro;

VI - insumos agrícolas: todo fator de produção utilizado com o objetivo de garantir a nutrição e a proteção dos vegetais cultivados, de forma a melhorar a produtividade da lavoura e obter um produto final de boa qualidade:

VII - lote: conjunto de produtos vegetais frescos de uma mesma espécie botânica e variedade ou cultivar, produzidos pelo mesmo produtor, em um espaço de tempo determinado e sob condições similares:

VIII - lote consolidado: lote oriundo de dois ou mais lotes de origens diferentes;

IX - produto vegetal fresco: frutas, hortaliças, raízes, bulbos e tubérculos, embalado ou não, destinado à comercialização para o consumo, após os procedimentos de colheita e pós-colheita, cujo estado de apresentação mantém as características de identidade e qualidade do produto vegetal fresco;

X- produtor primário: pessoa física ou jurídica que tem como atividade econômica a produção e comercialização de produtos vegetais frescos;

XI- rastreabilidade: conjunto de procedimentos que permite detectar a origem e acompanhar a movimentação de um produto ao longo da cadeia produtiva, mediante elementos informativos e documentais registrados;

XII - receituário agronômico: documento contendo a prescrição e orientação técnica para utilização de agrotóxico ou afim, emitido por profissional legalmente habilitado;

XIII- registros: conjunto de elementos informativos e documentais, impressos ou eletrônicos, mantidos pelos entes da cadeia produtiva de produtos vegetais frescos que assegurem as informações obrigatórias, visando a rastreabilidade;

XIV - tratamento fitossanitário: procedimentos fitossanitários adotados nas etapas de produção e de pós-colheita dos vegetais para o controle de pragas:

XV- unidade de consolidação: o local onde a pessoa física ou jurídica recebe lotes de produtos vegetais frescos de diferentes origens para formar um ou mais lotes consolidados; e

XVI- variedade ou cultivar: produtos de mesma espécie botânica que podem ser agrupados por suas características semelhantes.

Art. 3° A rastreabilidade de que trata esta Instrução Normativa Conjunta será fiscalizada pelos serviços de Vigilância Sanitária e pelo Ministério da Agricultura, Pecuária e Abastecimento (MAPA), de acordo com as competências estabelecidas na Lei 9.782, de 26 de janeiro de 1999 e nas Lei nº 8.171, de 17 de janeiro de 1991 e n° 9.972, de 25 de maio de 2000, respectivamente, ou outras que vierem a substituí $las$ 

Art. 4°. A rastreabilidade deve ser assegurada por cada ente da cadeia produtiva de produtos vegetais frescos em todas as etapas sob sua responsabilidade.

Parágrafo único. Os registros que assegurem a rastreabilidade devem conter, no mínimo, as informações obrigatórias dispostas nos Anexos I e II desta Instrução Normativa Conjunta, nos seguintes casos:

I - nos estabelecimentos que compõem a etapa de produção;

Il - nos estabelecimentos que beneficiam ou manipulam produtos vegetais frescos; e

III - nas demais etapas da cadeia produtiva (transporte, armazenamento, consolidação e comercialização).

Art. 5° Cada ente deve manter, no mínimo, registros das informações obrigatórias dispostas nos Anexos I e II desta Instrução Normativa Conjunta e a nota fiscal ou documento correspondente, de forma a garantir a identificação do ente imediatamente anterior e posterior da cadeia produtiva e dos produtos vegetais frescos recebidos e expedidos.

Art. 6° Os produtos vegetais frescos, ou seus envoltórios, suas caixas, sacarias e demais embalagens devem estar devidamente identificados de forma a possibilitar o acesso, pelas autoridades competentes, aos registros com as informações obrigatórias e documentais em conformidade com o art. 5°, observadas as legislações específicas sobre embalagens e rotulagem de produtos destinados à alimentação humana.

§ 1º A identificação de que trata o caput pode ser realizada por meio de etiquetas impressas com caracteres alfanuméricos, código de barras, QR Code, ou qualquer outro sistema que permita identificar os produtos vegetais frescos de forma única e inequívoca.

§ 2º O detentor do produto comercializado a granel, no varejo, deve apresentar à autoridade competente informação relativa ao nome do produtor ou da unidade de consolidação e o nome do país de origem.

Art. 7º Na formação do lote consolidado, as unidades de consolidação e os estabelecimentos que beneficiam ou manipulam produtos vegetais frescos deverão manter registros das informações obrigatórias, dispostas no Anexo I e II desta Instrução Normativa Conjunta, para todos os lotes que deram origem ao lote consolidado, assim como a sua data de formação.

Art. 8° O produtor primário e as unidades de consolidação, deverão manter os registros dos insumos agrícolas, relativos a etapa da cadeia produtiva sob sua responsabilidade, utilizados no processo de produção e de tratamento fitossanitário dos produtos vegetais frescos, data de sua utilização, recomendação técnica ou receituário agronômico emitido por profissional competente e a identificação do lote ou lote consolidado correspondente.

Art. 9° Os registros das informações de que tratam esta Instrução Normativa Conjunta deverão ser mantidos à disposição das autoridades competentes por um período de 18 (dezoito) meses após o tempo de validade ou de expedição dos produtos vegetais frescos.

Art. 10. O descumprimento dos termos desta Instrução Normativa Conjunta sujeita o infrator às penalidades previstas na Lei nº. 6.437, de 20 de agosto de 1977, e na Lei nº 9.972, de 25 de maio de 2000, cuja incidência se dará independentemente de outras infrações administrativas, civis e penais previstas na legislação ordinária.

Art. 11. Esta Instrução Normativa Conjunta entra em vigor nos prazos estabelecidos no Anexo III, contados de sua publicação oficial.

ANEXO I: Informações obrigatórias do ente anterior na cadeia produtiva a serem registradas e arquivadas.

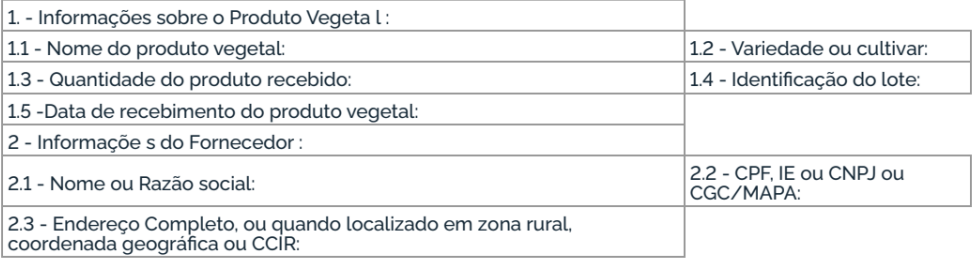

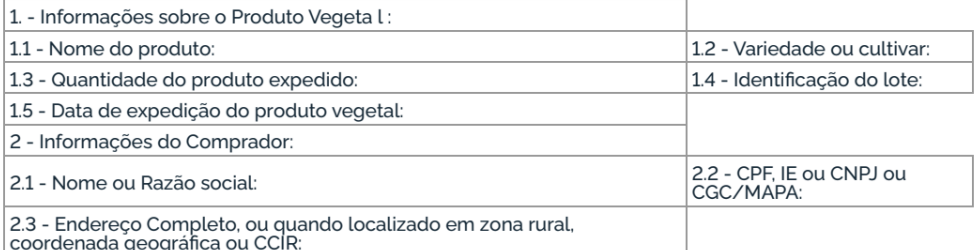

180 (dias) Grupos 360 (dias) 720 (dias) Melão, Morango,<br>Coco, Goiaba, Caqui, Abacate, Abacaxi, Anonáceas, Cacau, Cupuaçu, Kiwi,<br>Maracujá, Melancia, Romã, Açaí, Acerola, Amora,<br>Ameixa, Caju, Carambola, Figo, Framboesa, Marmelo,<br>Nectarina, Nêspera, Pêssego, Pitanga, Pera e Mirtilo Citros, Frutas Maçã,<br>Uva Mamão, Banana, Manga Raízes,<br>tubérculos e Cenoura, Batata<br>doce. Beterraba. Cará, Gengibre, Inhame, Mandioca, Mandioquinha-**Batata** salsa, Nabo, Rabanete, Batata yacon bulbos Cebola, Alho Couve chinesa, Couve-de-bruxelas, Espinafre, Hortaliças<br>folhosas e ervas Couve, Agrião, Rúcula, Alho Porro, Cebolinha, Coentro, Manjericão,<br>Salsa, Erva-doce, Alecrim, Estragão, Manjerona, Alface, Almeirão. Brócolis aromáticas<br>frescas Repolho Chicórea, Couve-flor Salvia, Hortelã, Orégano, Mostarda, Acelga, Aipo; Aspargos Hortaliças não<br>folhosas Tomate, Pimentão, Abóbora,<br>Abobrinha Berinjela, Chuchu, Jiló, Maxixe, Pimenta, Quiabo Pepino

> **JARRAS RARROSA DA SILVA JR** Diretor-Presidente da Agência Nacional de Vigilância Sanitária

Este conteúdo não substitui o publicado na versão certificada